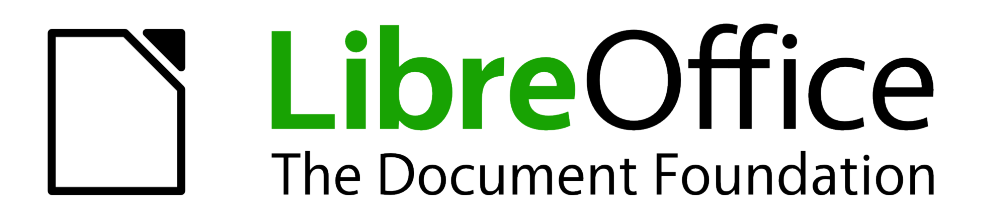

Calc Guide

# *Appendix B Description of Functions*

# <span id="page-1-5"></span>**Copyright**

This document is Copyright © 2005–2013 by its contributors as listed below. You may distribute it and/or modify it under the terms of either the GNU General Public License [\(http://www.gnu.org/licenses/gpl.html\)](http://www.gnu.org/licenses/gpl.html), version 3 or later, or the Creative Commons Attribution License [\(http://creativecommons.org/licenses/by/3.0/\)](http://creativecommons.org/licenses/by/3.0/), version 3.0 or later.

All trademarks within this guide belong to their legitimate owners.

#### <span id="page-1-4"></span>**Contributors**

Barbara Duprey Jean Hollis Weber Simon Brydon John A Smith

#### <span id="page-1-3"></span>**Feedback**

Please direct any comments or suggestions about this document to: [documentation@global.libreoffice.org](mailto:documentation@global.libreoffice.org)

#### <span id="page-1-2"></span>**Acknowledgments**

This appendix is based on Appendix B of the *OpenOffice.org 3.3 Calc Guide*. The contributors to that appendix are:

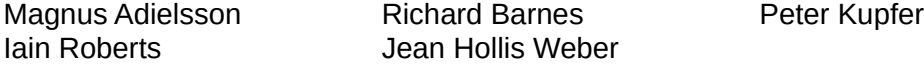

#### <span id="page-1-1"></span>**Publication date and software version**

Published 24 November 2013. Based on LibreOffice 4.1.3.

#### <span id="page-1-0"></span>**Note for Mac users**

Some keystrokes and menu items are different on a Mac from those used in Windows and Linux. The table below gives some common substitutions for the instructions in this appendix. For a more detailed list, see the application Help.

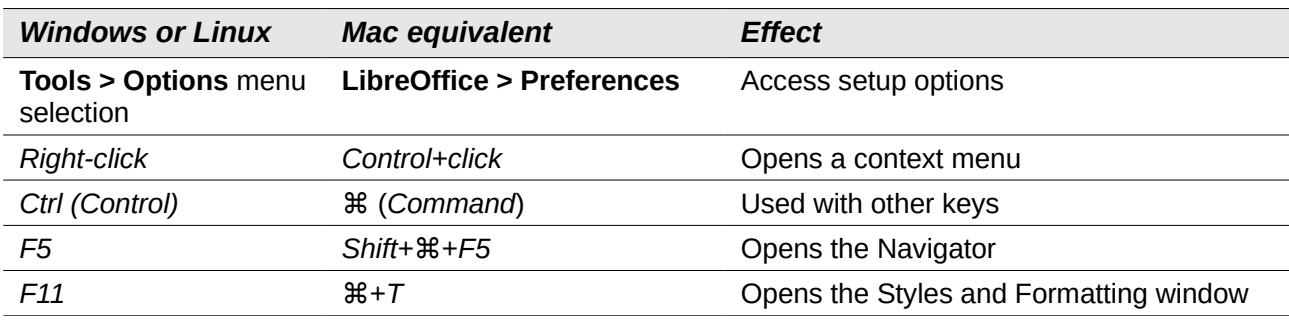

# **Contents**

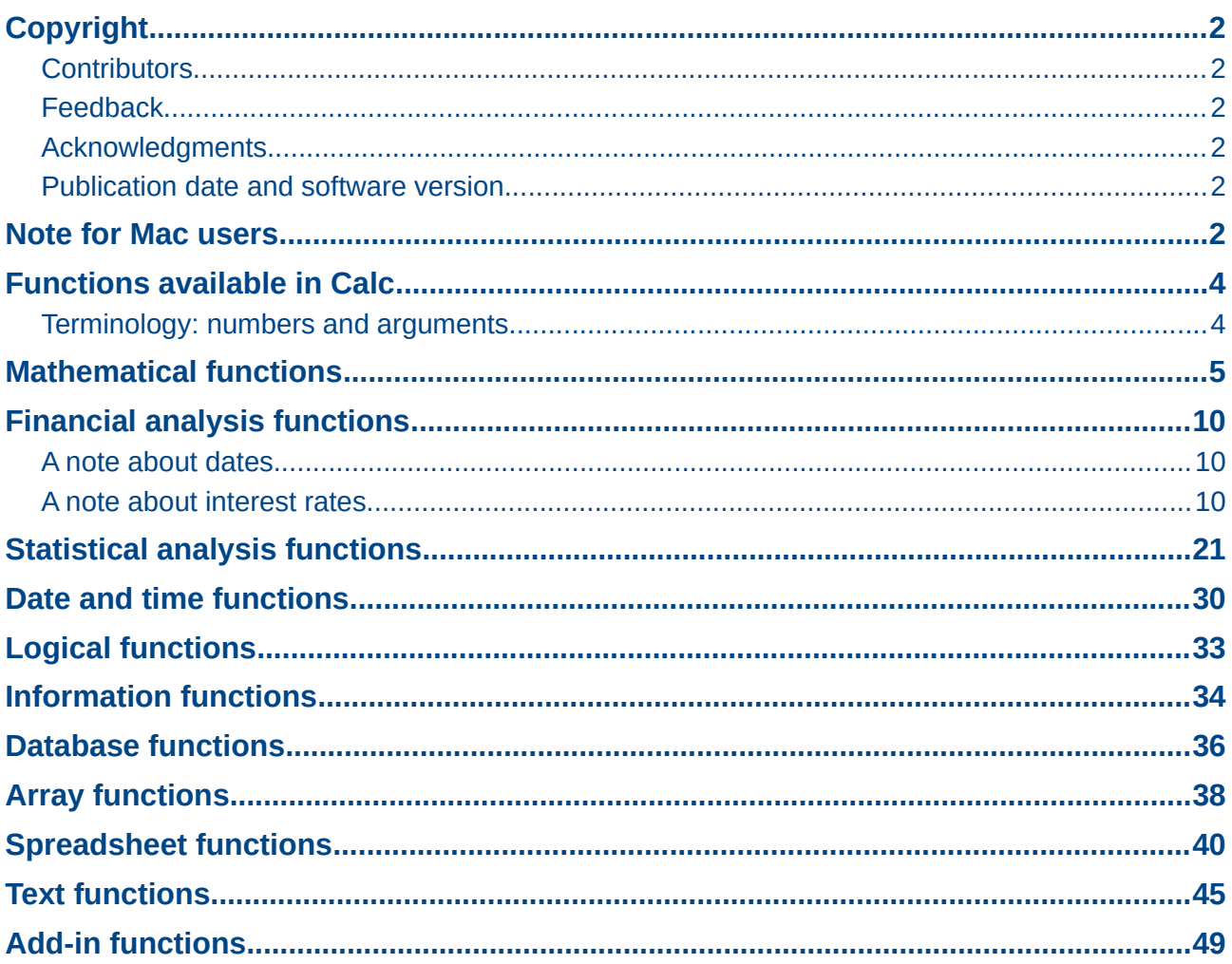

# <span id="page-3-1"></span>**Functions available in Calc**

Calc provides all of the commonly used functions found in modern spreadsheet applications. Since many of Calc's functions require very specific and carefully calculated input arguments, the descriptions in this appendix should not be considered complete references for each function. Refer to the application Help or the LibreOffice wiki for details and examples of all functions. On the wiki, start with [http://help.libreoffice.org/Calc/Functions\\_by\\_Category](http://help.libreoffice.org/Calc/Functions_by_Category)

Over 300 standard functions are available in Calc. More can be added through extensions to Calc (see Chapter 14). The following tables list Calc's functions organized into eleven categories.

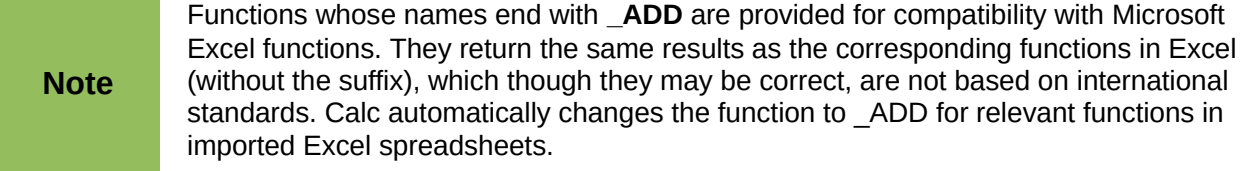

#### <span id="page-3-0"></span>**Terminology: numbers and arguments**

Some of the descriptions in this appendix define limitations on the number of values or arguments that can be passed to the function. Specifically, functions that refer to the following arguments may lead to confusion:

- **Number\_1, number\_2, ... number\_30**
- Number 1 to 30
- a list of up to 30 numbers

There is a significant difference between a *list of number*s (or integers) and the *number of arguments* a function will accept. For, example the *SUM* function will only accept a maximum of 30 arguments. This limit does NOT mean that you can only sum 30 numbers, but that you can only pass 30 separate arguments to the function.

Arguments are values separated by commas, and can include ranges which often refer to multiple values. Therefore one argument can refer to several values, and a function that limits input to 30 arguments may in fact accept more then 30 separate numerical values.

This appendix attempts to clarify this situation by using the term **arguments**, rather than any of the other phrases.

In the LibreOffice Calc functions, parameters marked as "optional" can be left out only when no parameter follows. For example, in a function with four parameters, where the last two parameters are marked as "optional", you can leave out parameter 4 or parameters 3 and 4, but you cannot leave out parameter 3 alone.

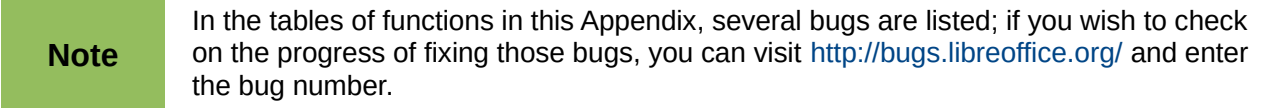

# <span id="page-4-0"></span>**Mathematical functions**

#### *Table 1: Mathematical functions*

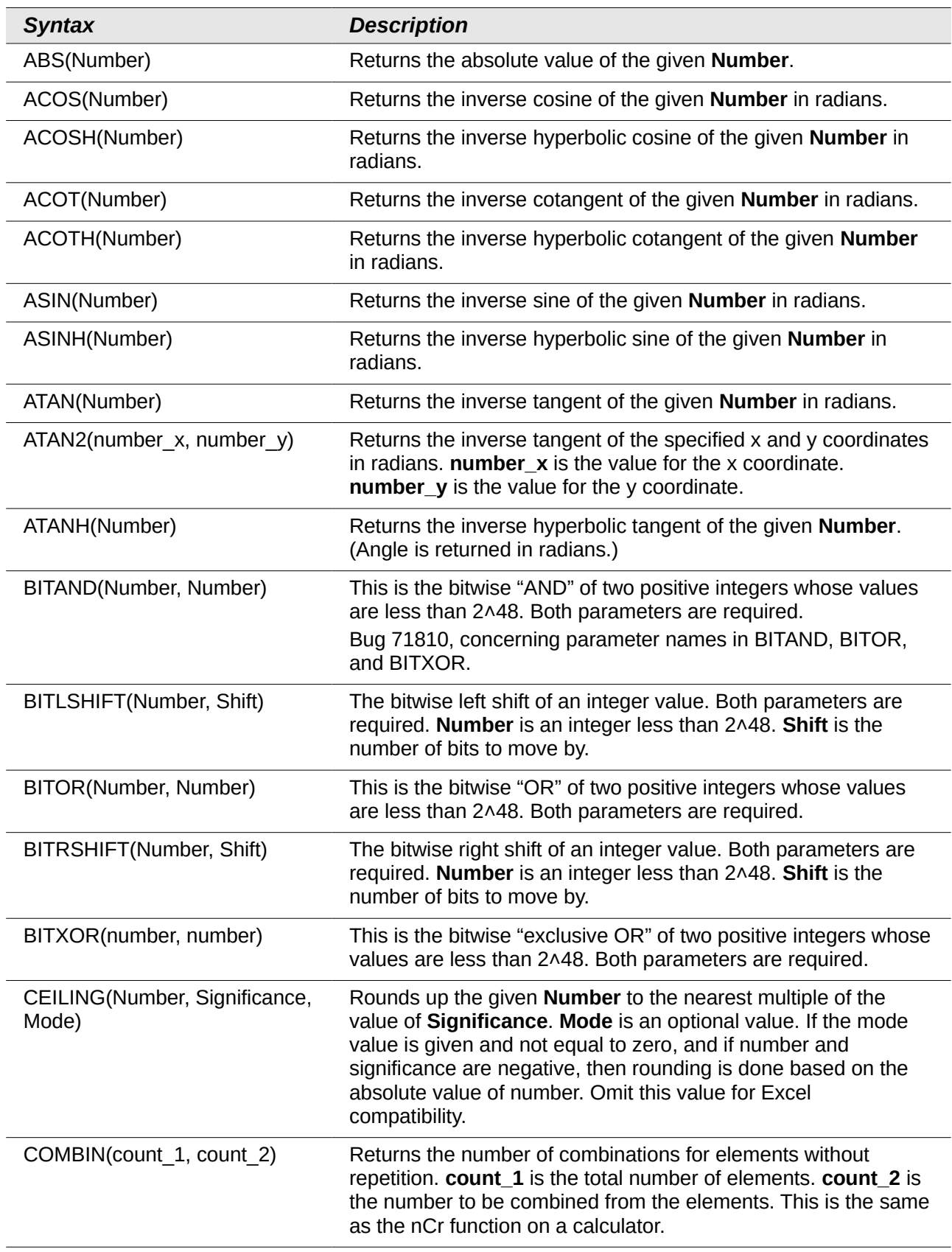

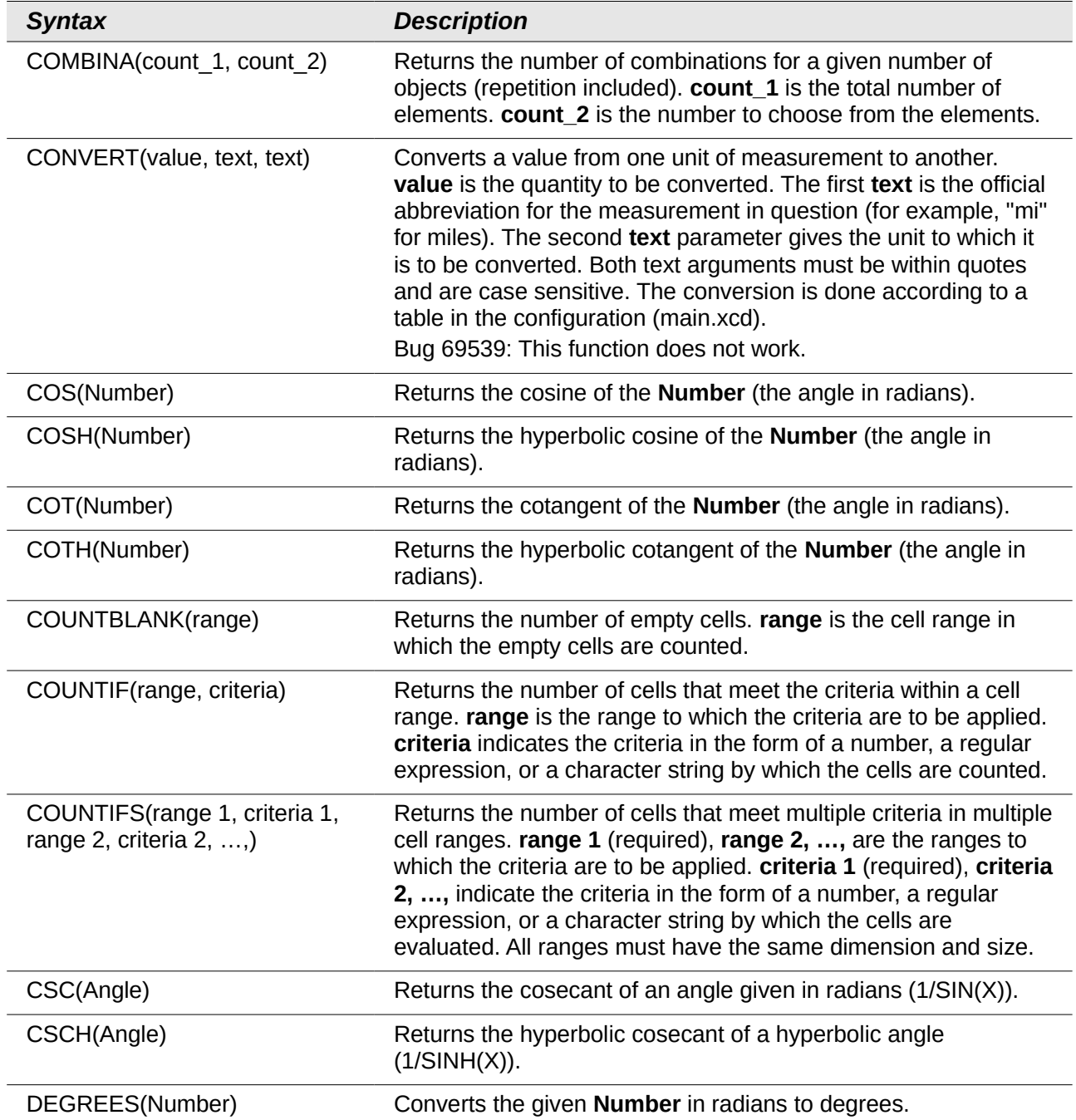

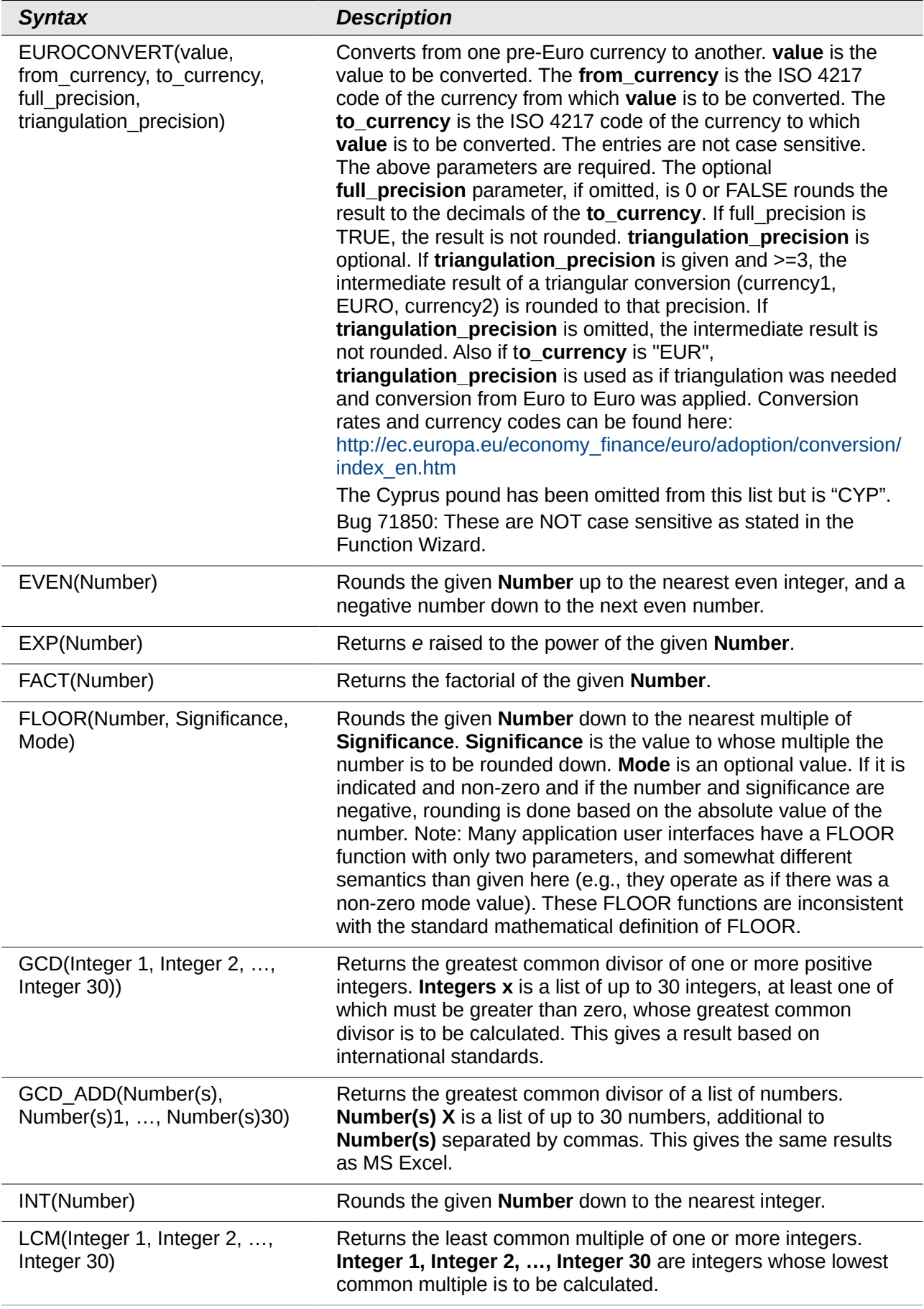

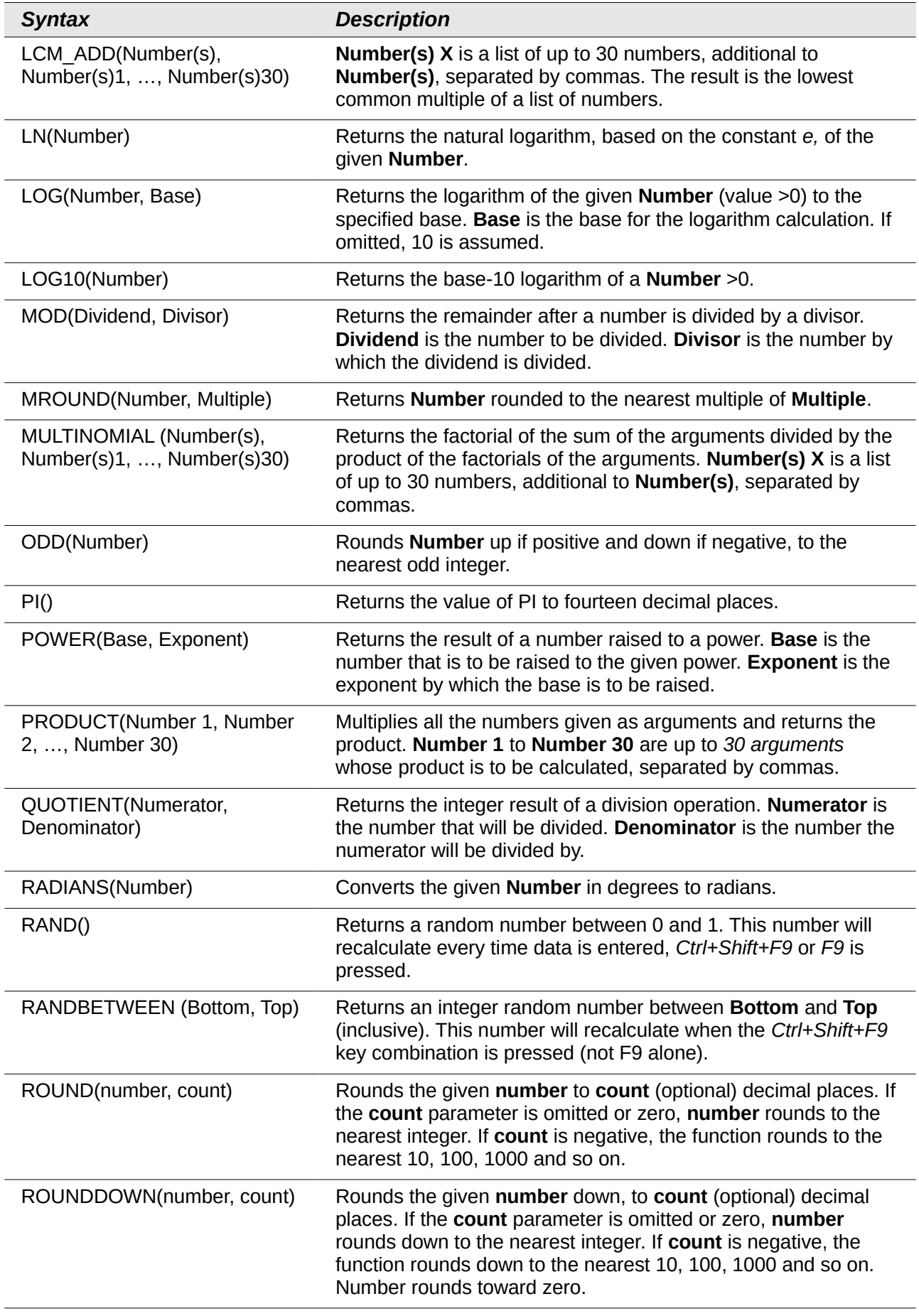

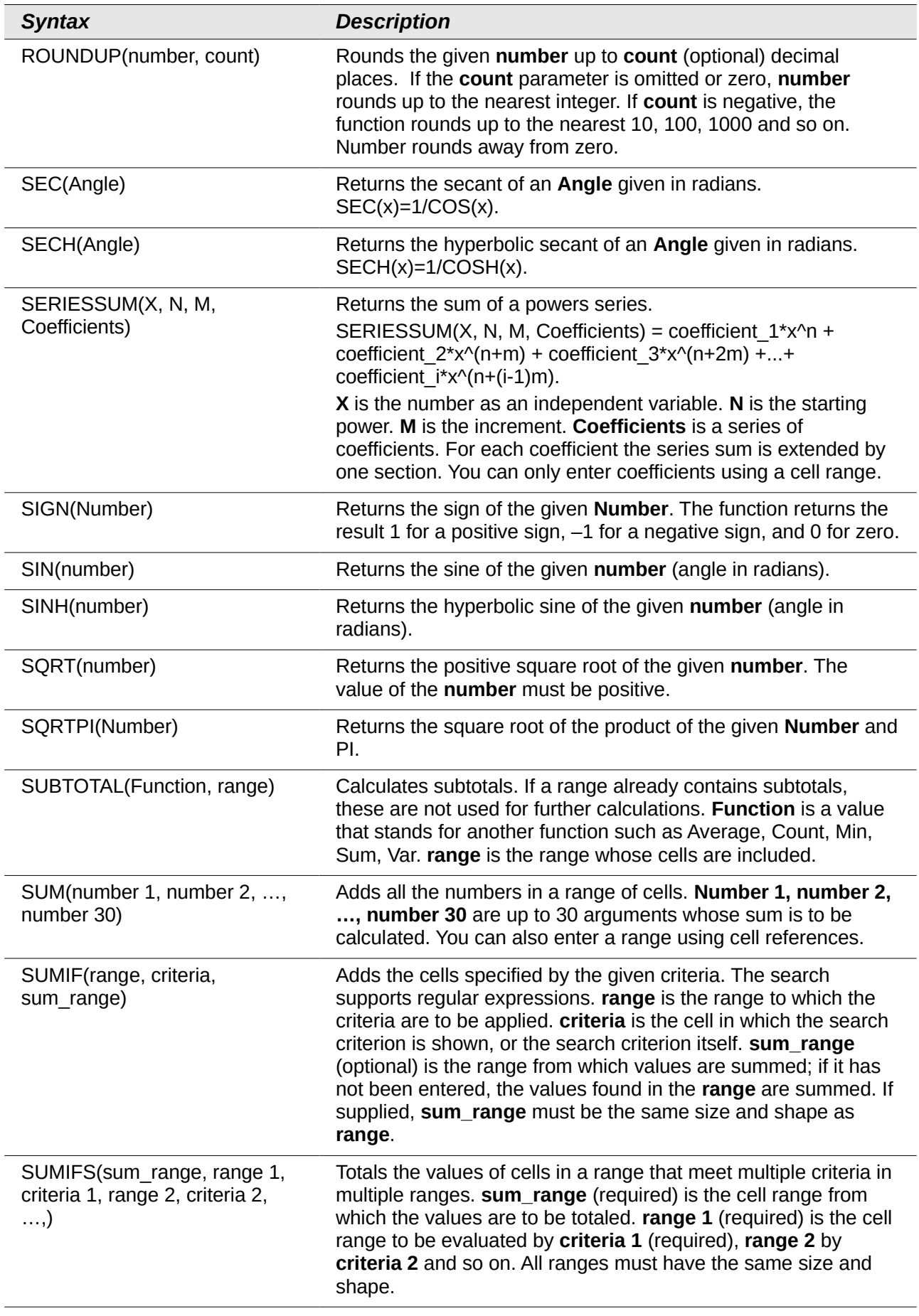

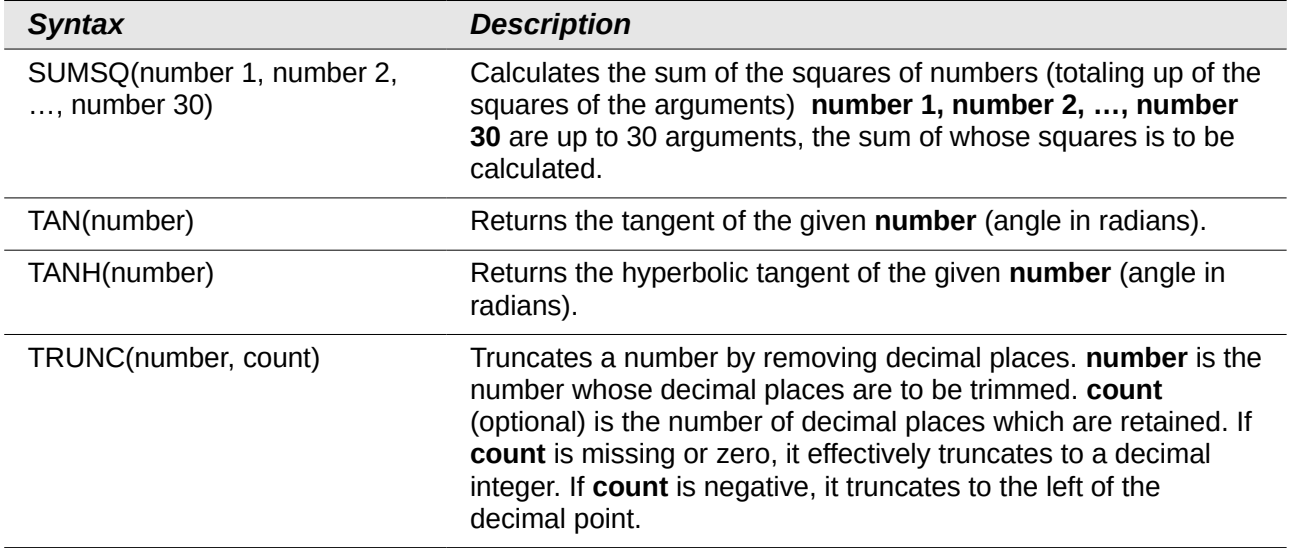

# <span id="page-9-2"></span>**Financial analysis functions**

#### <span id="page-9-1"></span>**A note about dates**

Date values used as parameters for Calc's financial functions must comply with ISO8601 and be entered surrounded by double quotes. For example, a date representing August 6, 2004, must be entered "2004-08-06", single digits are padded with leading zeroes. If you do not enter the date values as required by the function, you will not get the correct results. Date formats are locale specific and will allow other formats to be used. Among others, the en\_US locale allows "2004/08/06" and "08/06/2004" for example. Check the Help for the acceptable formatting.

#### <span id="page-9-0"></span>**A note about interest rates**

You can enter interest rates in either of two ways:

- As a decimal. To enter an interest rate as a decimal, divide it by 100 before entering it into a function. For example, to compute a loan with a 3.25% interest rate, enter *.0325* into the function.
- As a percentage. To enter an interest rate as a percentage, type in the interest rate followed by the *%* key. For example, to compute a loan with a 3.25% interest rate, enter *3.25%* into the function.

If you enter it as *3.25*, the function will treat it as a 325% interest rate.

Accounting systems vary in the number of days in a month or a year used in calculations. The following table gives the integers used for the **basis** parameter used in some of the financial analysis functions.

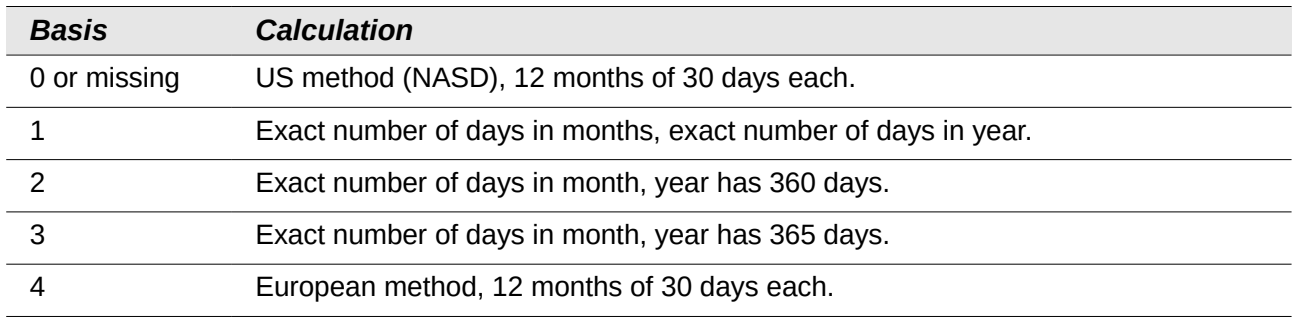

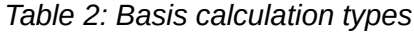

| <b>Syntax</b>                                                                     | <b>Description</b>                                                                                                    |
|-----------------------------------------------------------------------------------|----------------------------------------------------------------------------------------------------|
| ACCRINT(Issue, First interest,<br>Settlement, Rate, Par, Frequency,<br>Basis)     | Calculates the accrued interest of a security in the case of<br>periodic payments. <b>Issue</b> is the issue date of the security.<br>First interest is the first interest date of the security.<br>Settlement is the maturity date. Rate is the annual nominal<br>rate of interest (coupon interest rate). Par is the par value of<br>the security. Frequency is the number of interest payments<br>per year $(1, 2 \text{ or } 4)$ . <b>Basis</b> indicates how the year is to be<br>calculated.                                                                                                    |
| ACCRINTM(Issue, Settlement,<br>Rate, Par, Basis)                                  | Calculates the accrued interest of a security in the case of<br>one-off payment at the settlement date. <b>Issue</b> is the issue<br>date of the security. Settlement is the maturity date. Rate is<br>the annual nominal rate of interest (coupon interest rate). Par<br>is the par value of the security. Basis indicates how the year<br>is to be calculated.                                                                                                    |
| AMORDEGRC(Cost, Date<br>purchased, First period, Salvage,<br>Period, Rate, Basis) | Calculates the amount of depreciation for a settlement period<br>as degressive amortization. Unlike AMORLINC, a<br>depreciation coefficient that is independent of the depreciable<br>life is used here. Cost is the acquisition cost. Date<br>purchased is the date of acquisition. First period is the end<br>date of the first settlement period. Salvage is the salvage<br>value of the capital asset at the end of the depreciable life.<br>Period is the settlement period to be considered. Rate is the<br>rate of depreciation. Basis indicates how the year is to be<br>calculated.              |
| AMORLINC(Cost, Date<br>purchased, First period, Salvage,<br>Period, Rate, Basis)  | Calculates the amount of depreciation for a settlement period<br>as linear amortization. If the capital asset is purchased during<br>the settlement period, the proportional amount of<br>depreciation is considered. Cost is the acquisition cost. Date<br>purchased is the date of acquisition. First period is the end<br>date of the first settlement period. Salvage is the salvage<br>value of the capital asset at the end of the depreciable life.<br>Period is the settlement period to be considered. Rate is the<br>rate of depreciation. Basis indicates how the year is to be<br>calculated. |
| COUPDAYBS(Settlement,<br>Maturity, Frequency, Basis)                              | Returns the number of days from the first day of interest<br>payment on a security until the settlement date. Settlement<br>is the date of purchase of the security. Maturity is the date<br>on which the security matures (expires). Frequency is the<br>number of interest payments per year (1, 2 or 4). Basis<br>indicates how the year is to be calculated.                                                                                                    |
| COUPDAYS(Settlement, Maturity,<br>Frequency, Basis)                               | Returns the number of days in the current interest period in<br>which the settlement date falls. Settlement is the date of<br>purchase of the security. Maturity is the date on which the<br>security matures (expires). Frequency is the number of<br>interest payments per year $(1, 2 \text{ or } 4)$ . <b>Basis</b> indicates how<br>the year is to be calculated.                                                                                                    |

*Table 3: Financial analysis functions*

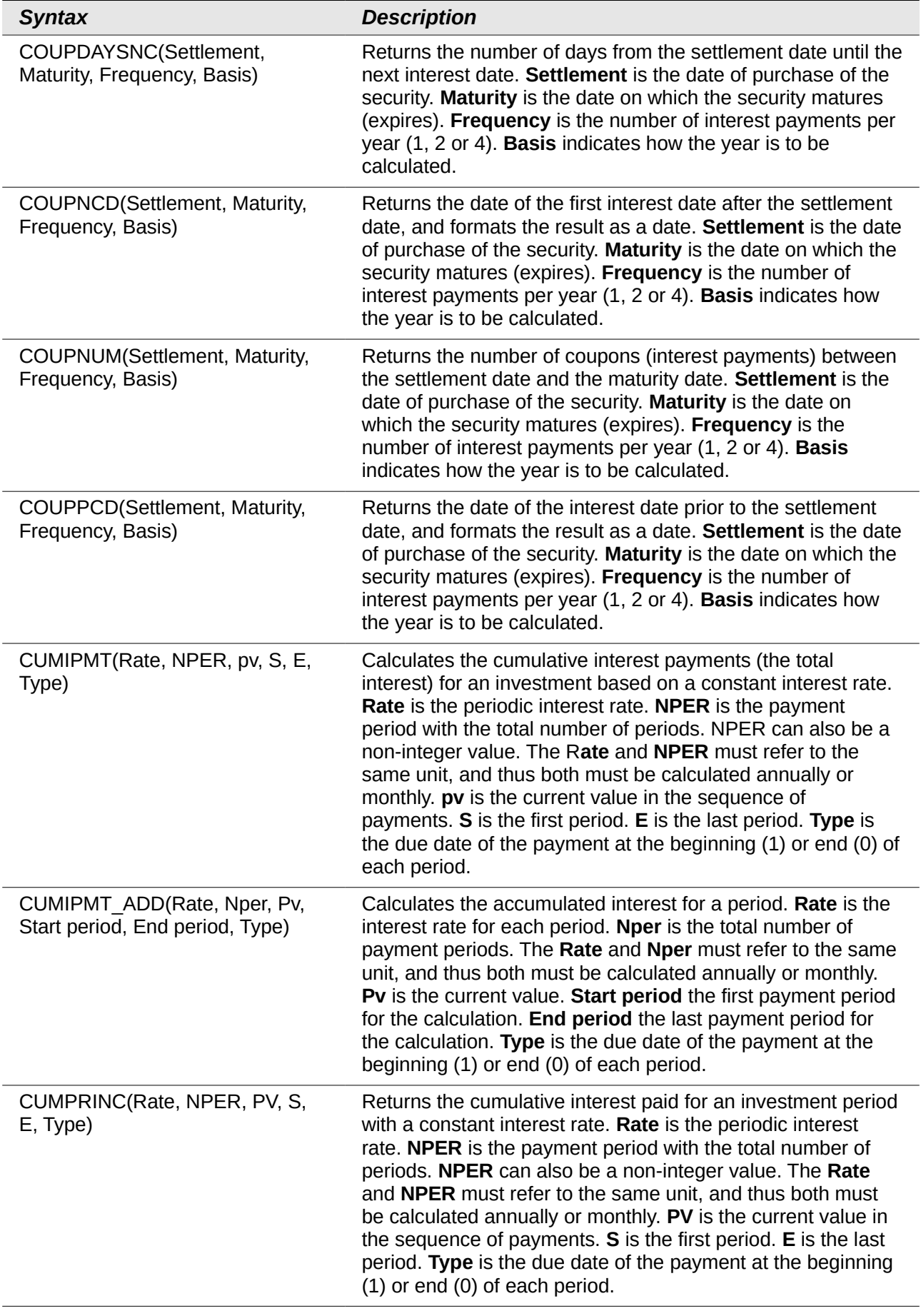

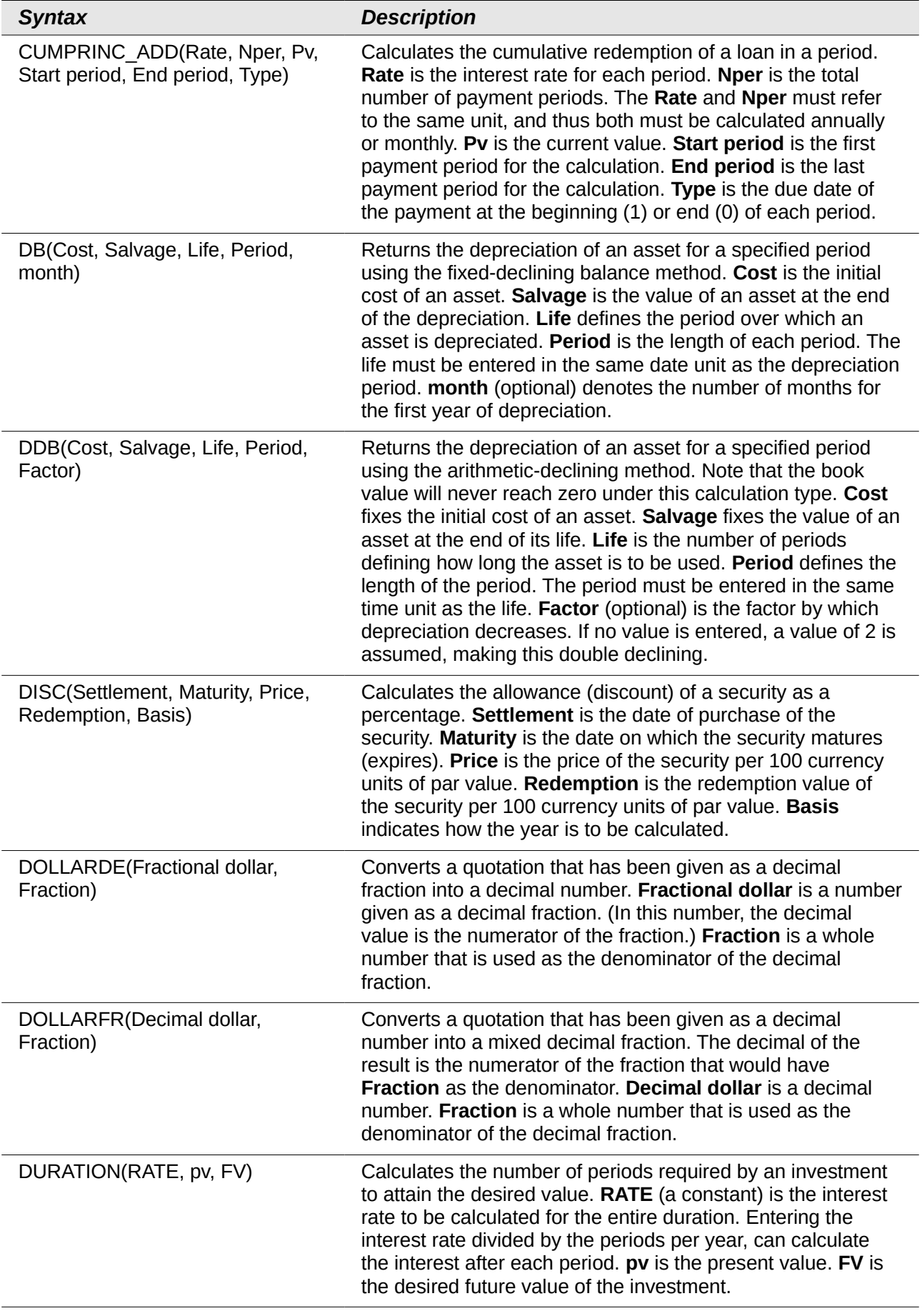

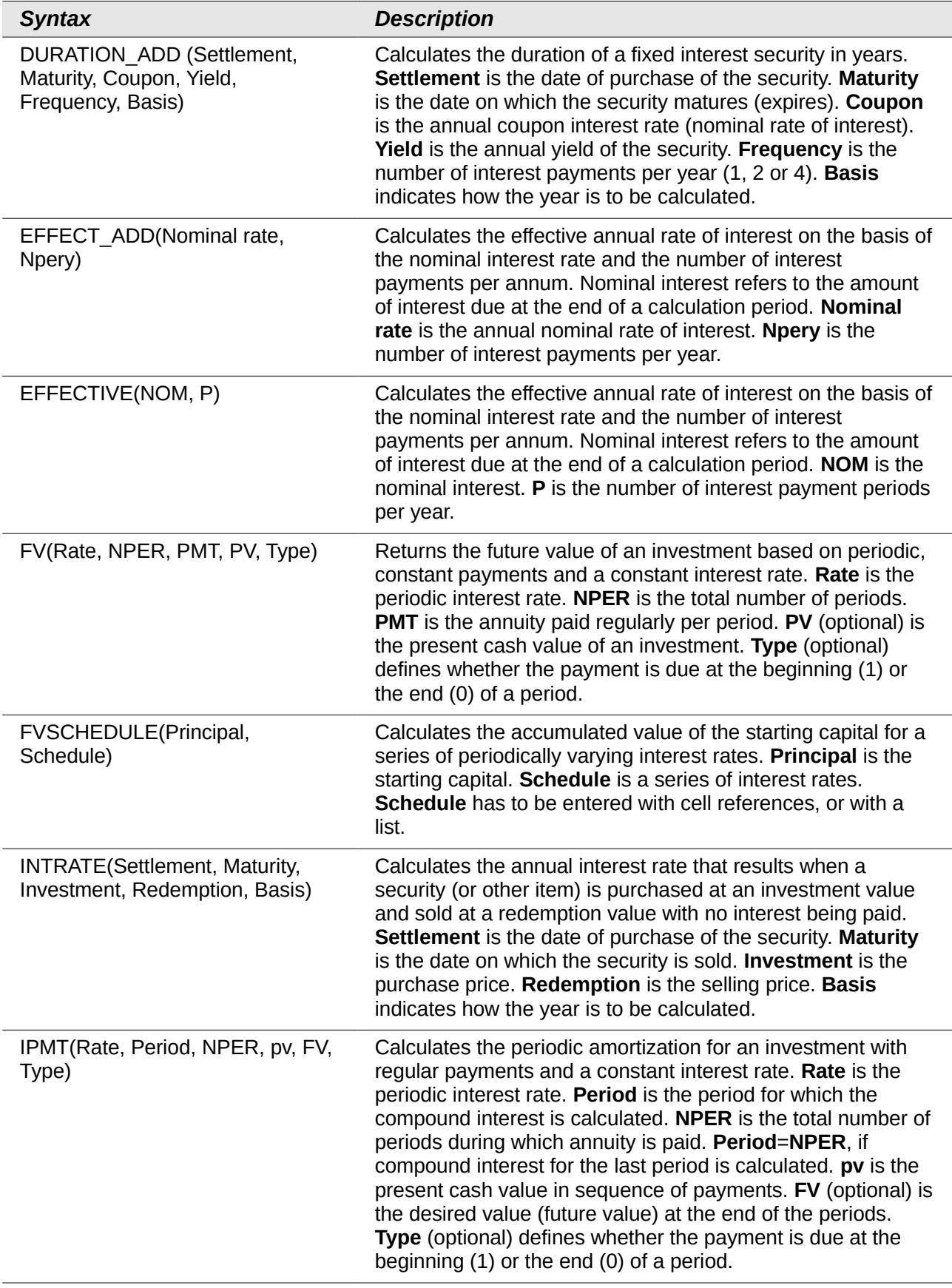

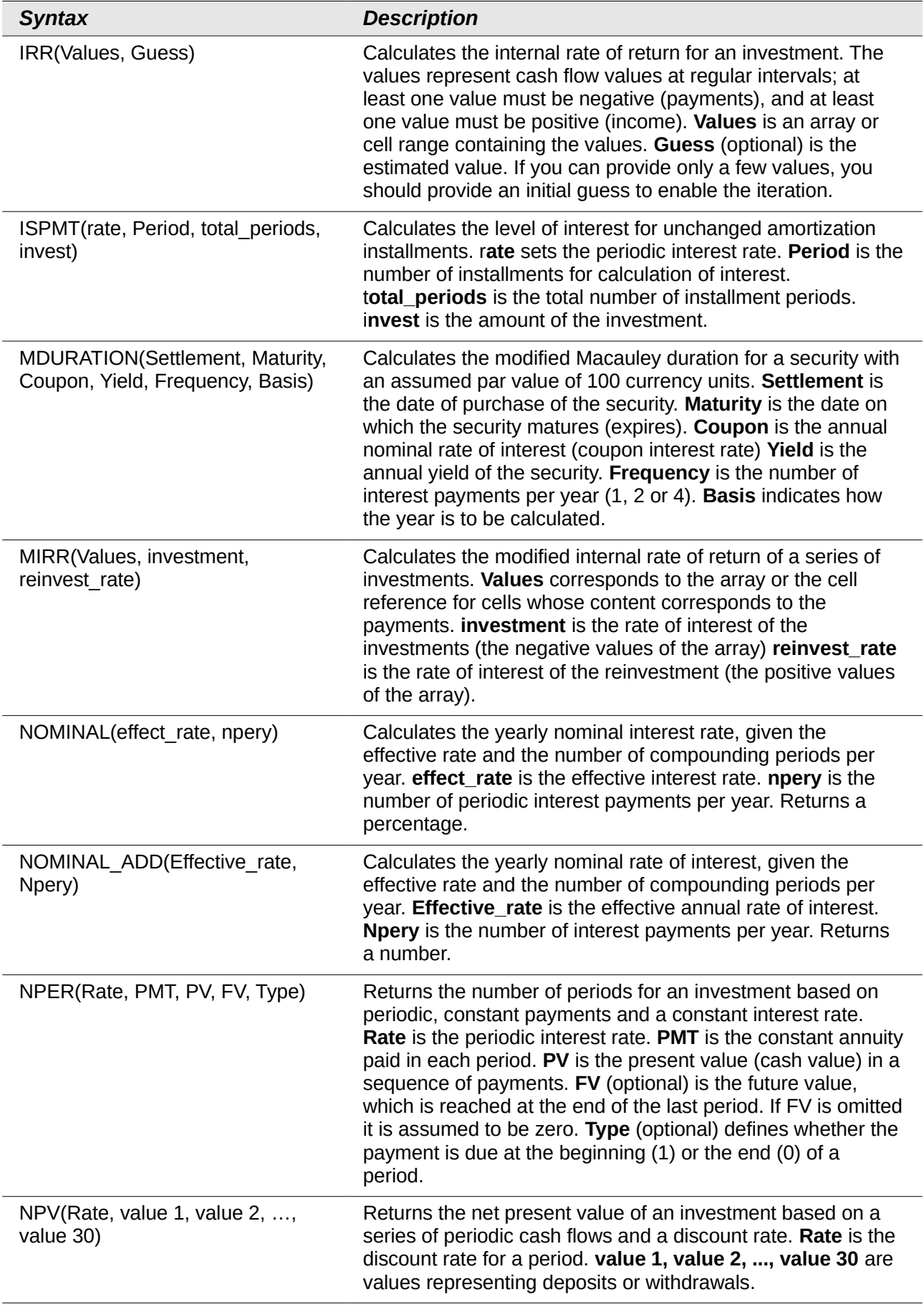

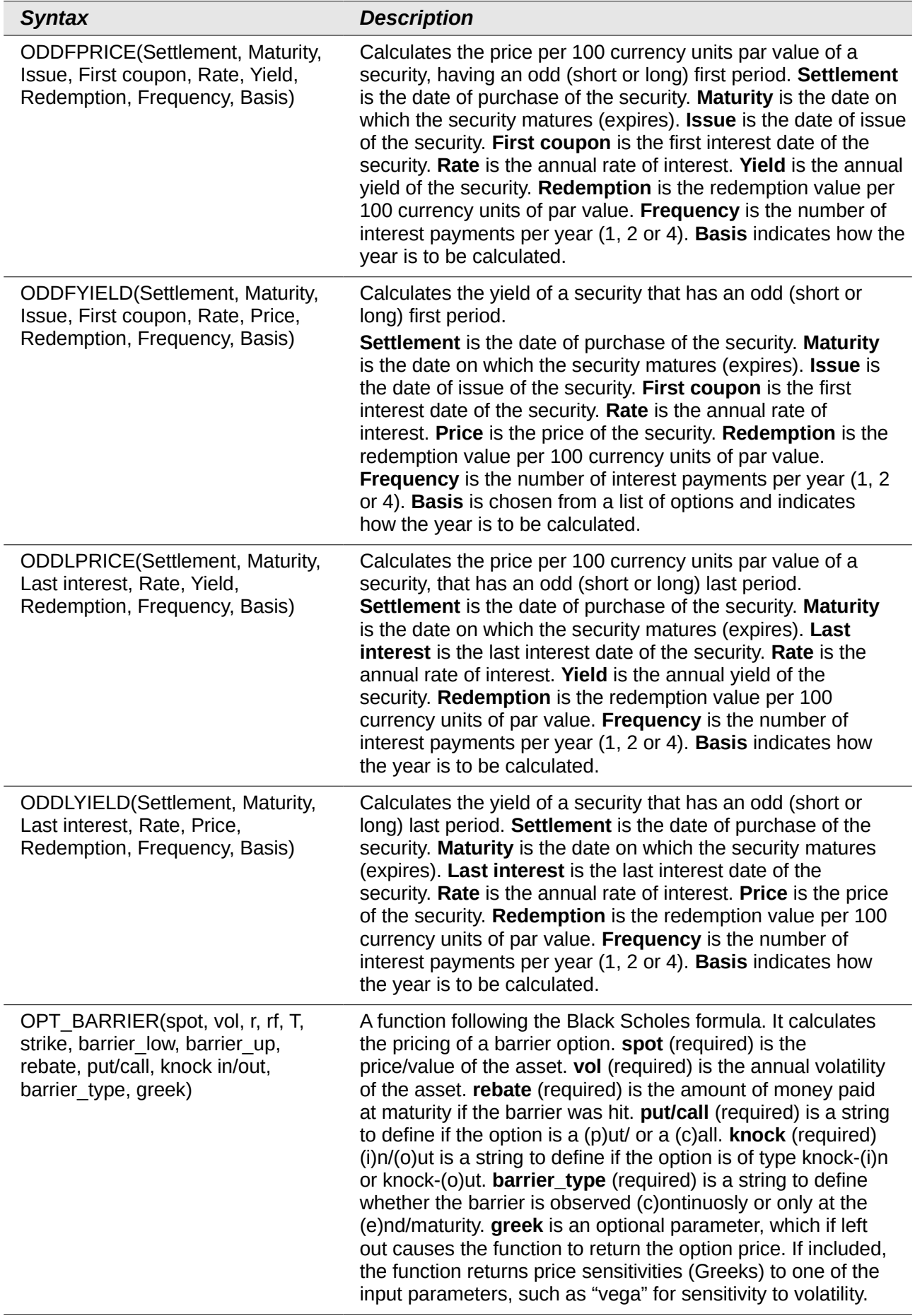

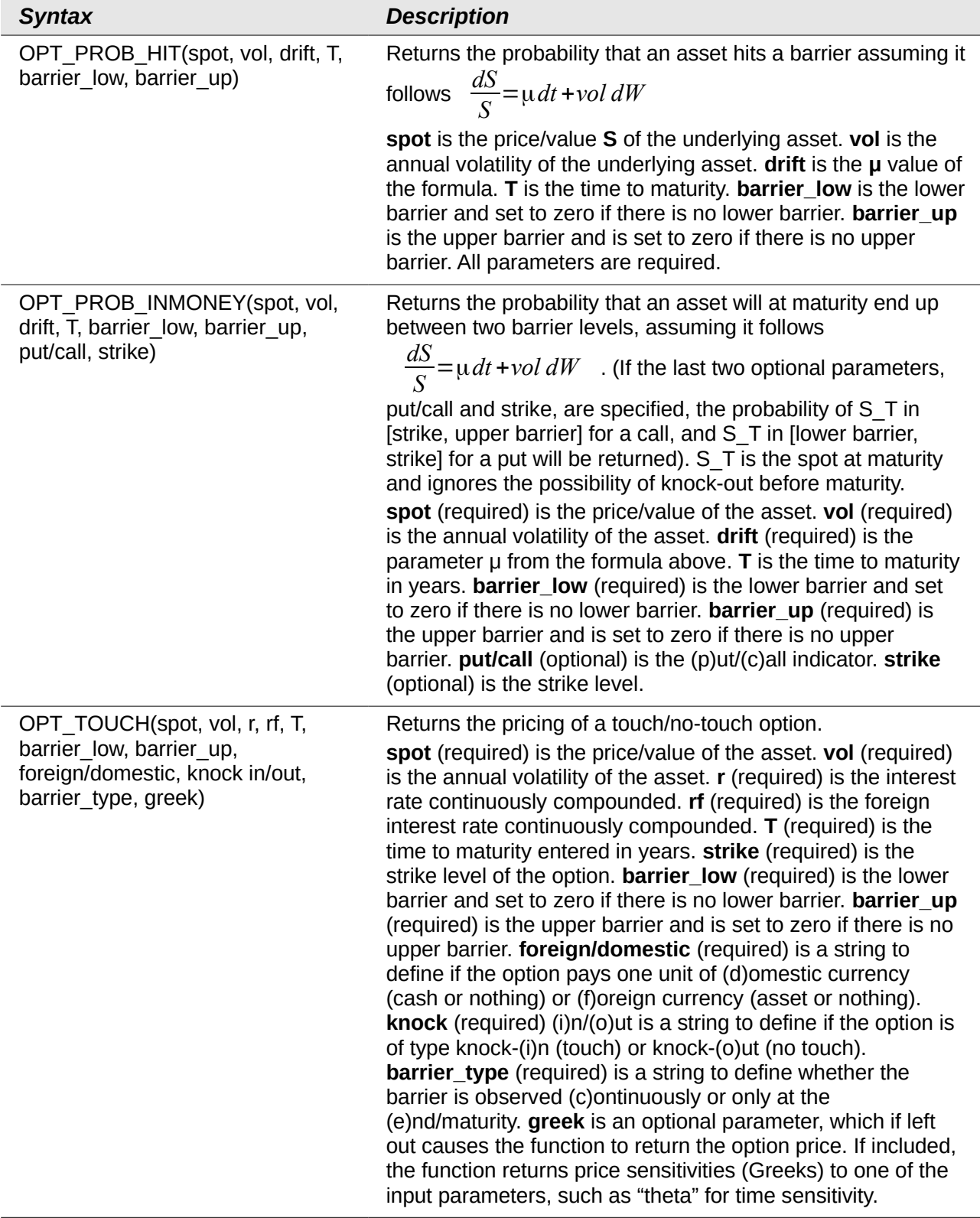

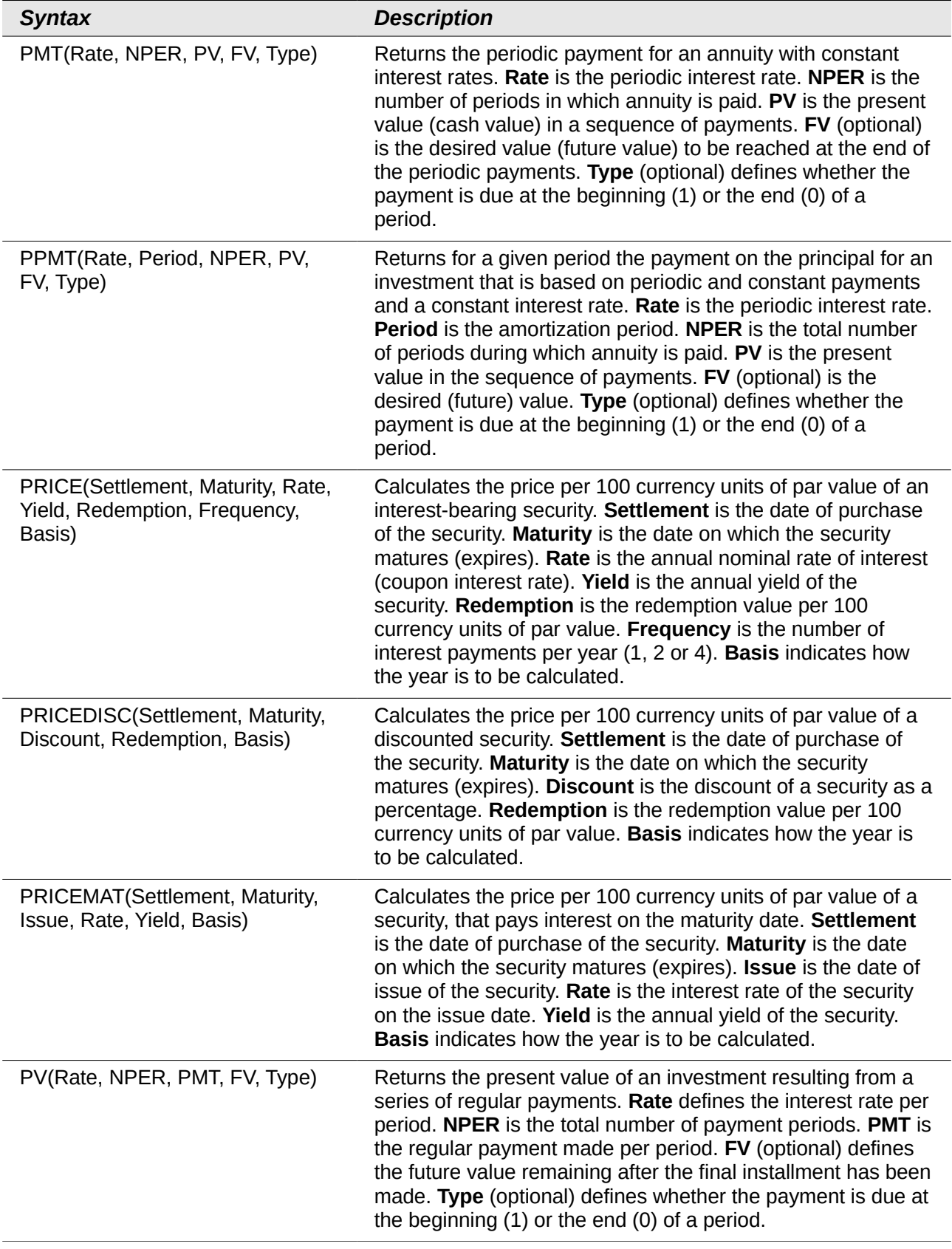

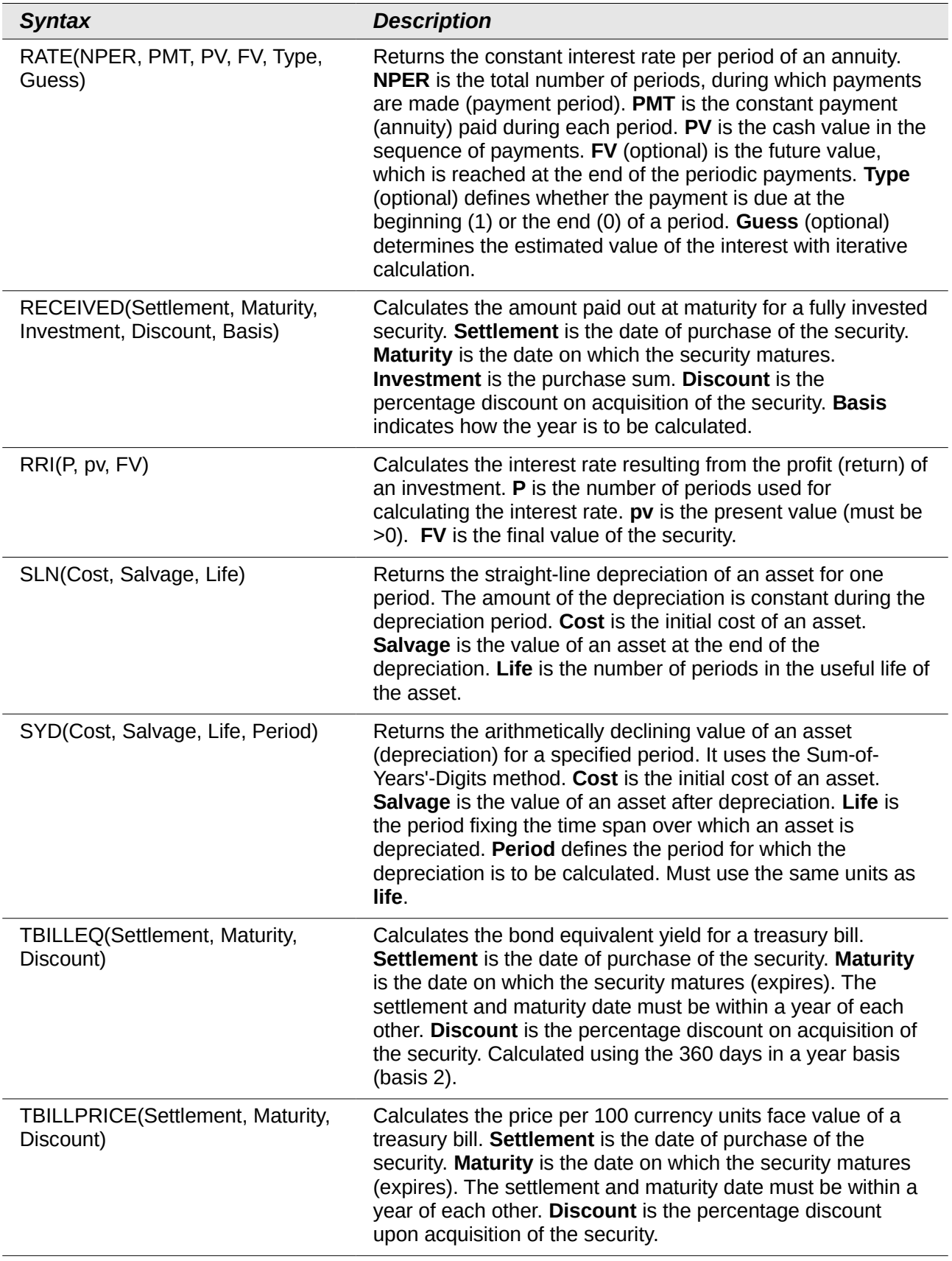

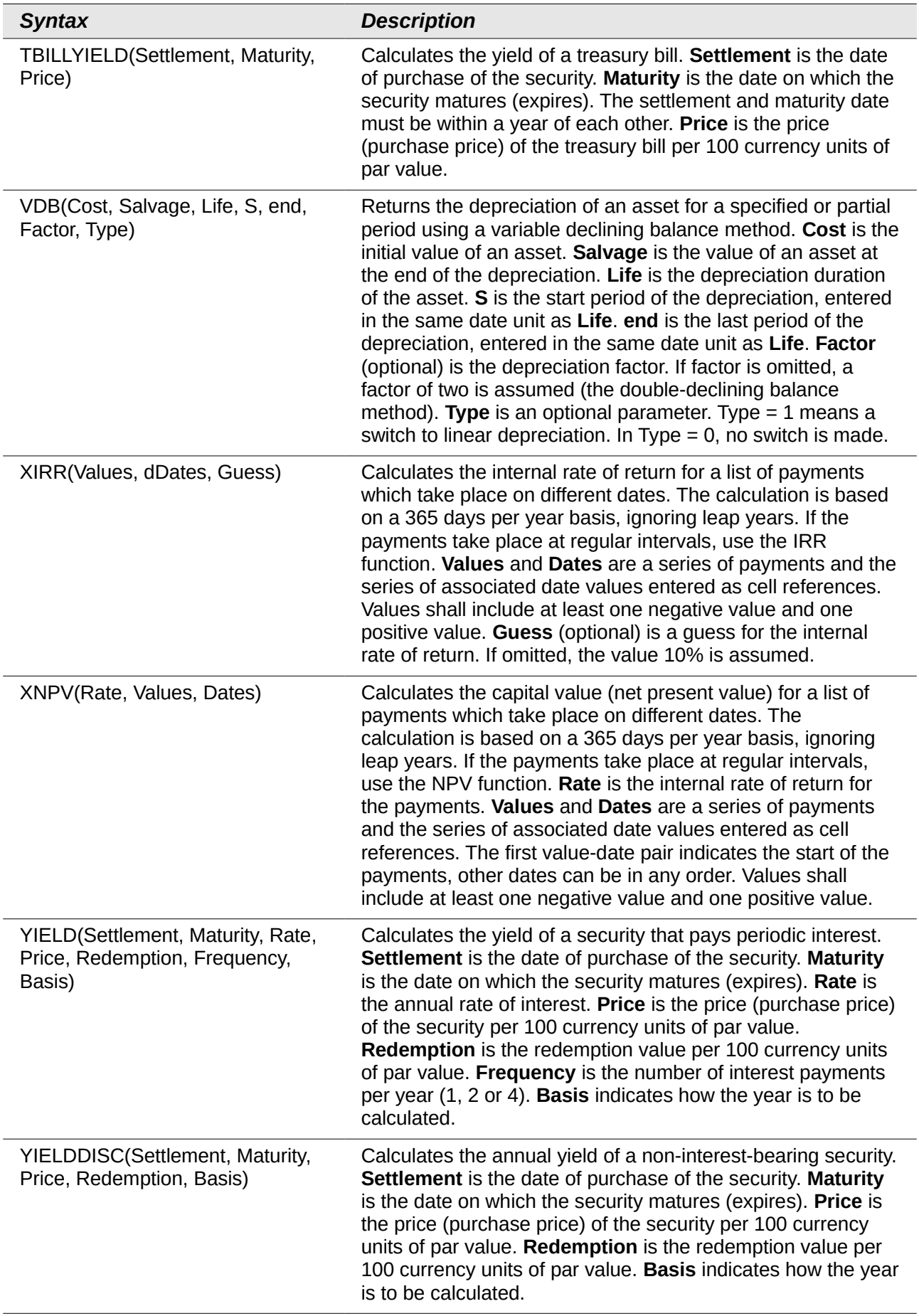

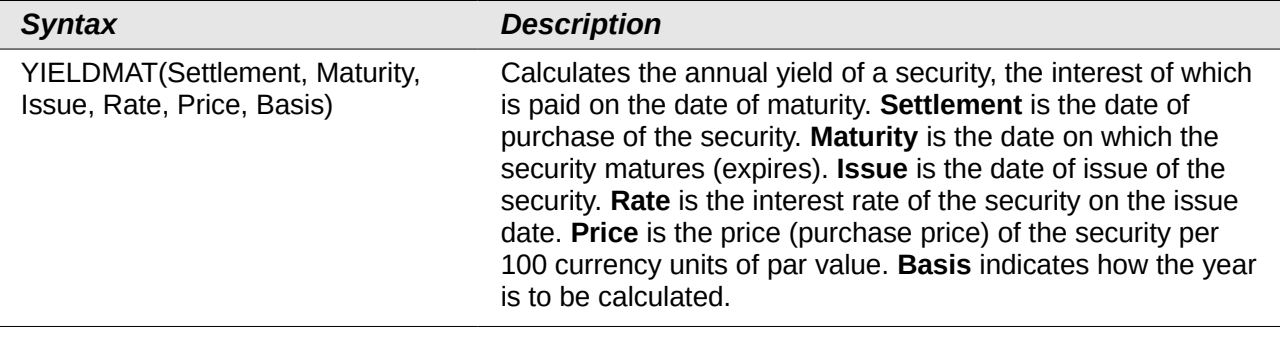

# <span id="page-20-0"></span>**Statistical analysis functions**

Calc includes over 70 statistical functions which enable the evaluation of data from simple arithmetic calculations, such as averaging, to advanced distribution and probability computations. Several other statistics-based functions are available through the Add-ins which are noted at the end of this appendix.

*Table 4: Statistical analysis functions*

| <b>Syntax</b>                                                                                      | <b>Description</b>                                                                                                    |
|----------------------------------------------------------------------------------------------------|----------------------------------------------------------------------------------------------------|
| AVEDEV(number 1, number 2, ,<br>number 30)                                                         | Returns the average of the absolute deviations of data points<br>from their mean. Displays the diffusion in a data set. number<br>1, number 2, , number 30 are values or ranges that<br>represent a sample. Each number can also be replaced by a<br>reference.                                                                                                    |
| AVERAGE(number 1, number 2,<br>, number 30)                                                        | Returns the average of the arguments. number 1, number 2,<br>, number 30 are numerical values or ranges. Text is<br>ignored.                                                                                                    |
| AVERAGEA(value 1, value 2, ,<br>value 30)                                                          | Returns the average of the arguments. The value of text is<br>taken to be 0. value 1, value 2, , value 30 are values or<br>ranges.                                                                                                    |
| AVERAGEIF(range, criteria,<br>average range)                                                       | Averages the arguments that meet the conditions. If the<br>optional average_range is omitted, range, which is required,<br>is the range of cells that will be averaged. criteria is a<br>required value which determines which cells in range are<br>averaged. If the optional average_range is used, it averages<br>the values of cells of a range that is constructed using the top<br>left cell of range and applying the dimensions, shape and<br>size, of average_range. If no cell in range matches the<br>criteria value, an Error is returned. If no numbers are in the<br>range to be averaged, an Error is returned.                             |
| AVERAGEIFS(average range,<br>range 1, criteria 1, range 2, criteria<br>2, , range 30, criteria 30) | Averages the values of the cells in a range that meet multiple<br>criteria in multiple ranges. average_range, range 1 and<br>criteria 1 are required values. Averages the values of cells in<br>average_range that meet the criteria 1 in range 1 and the<br>criteria 2 in range 2, and so on. All ranges must have the<br>same dimension and size, else an Error is returned. A logical<br>AND is applied between each array result of each selection; a<br>cell of average_range is evaluated only if the same position<br>in each array is the result of a criteria match. If no numbers<br>are in the result set to be averaged, an Error is returned. |

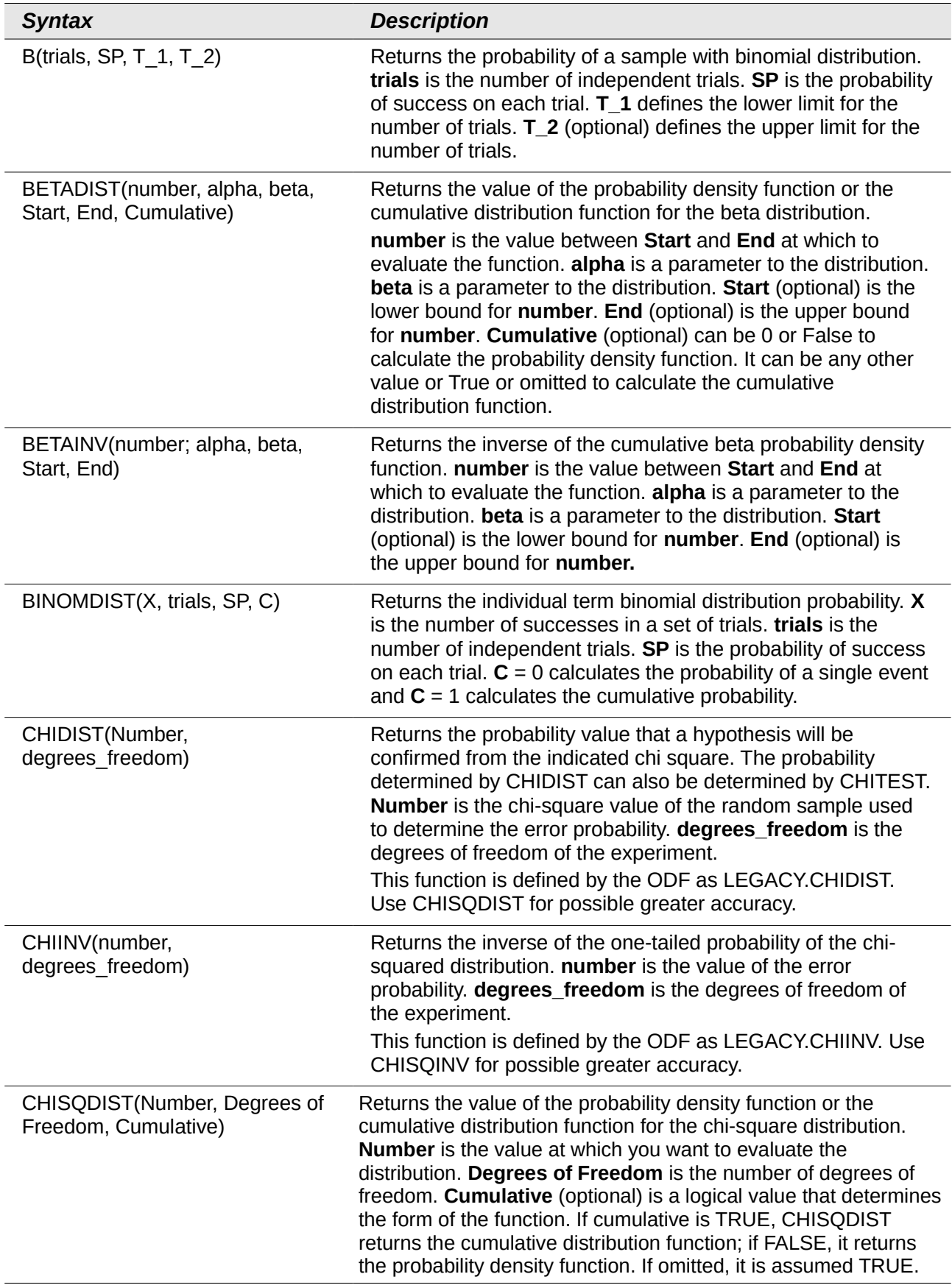

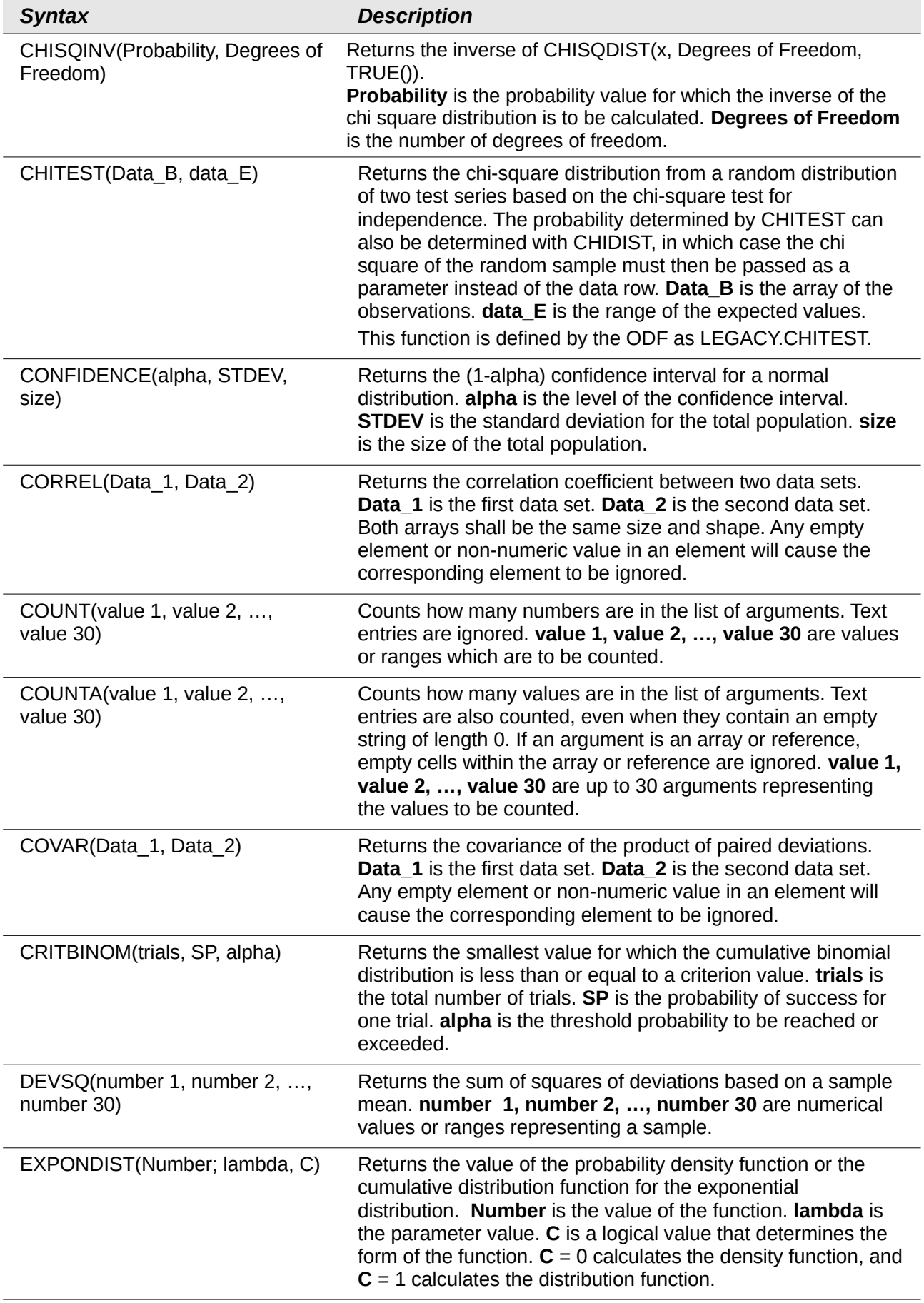

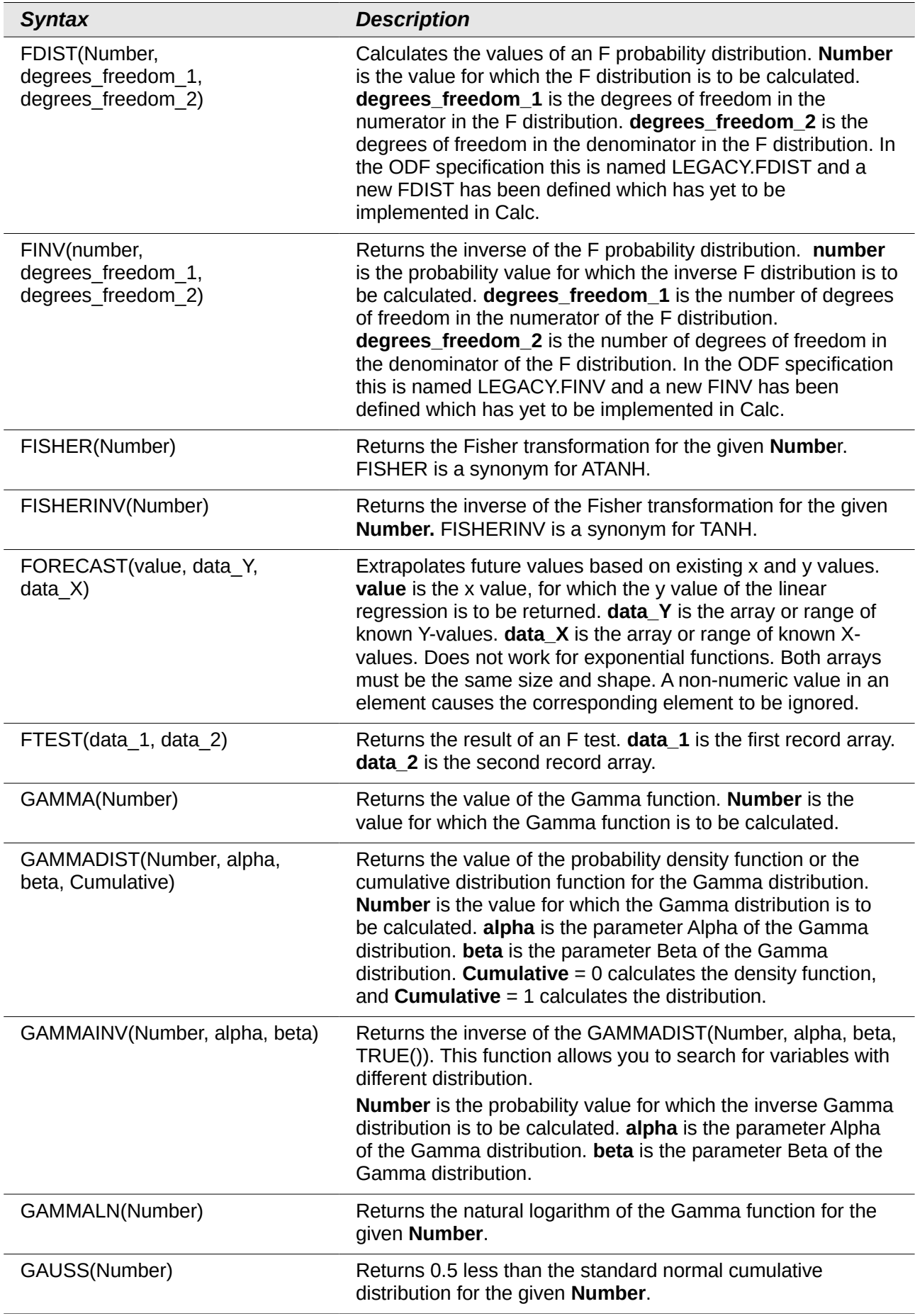

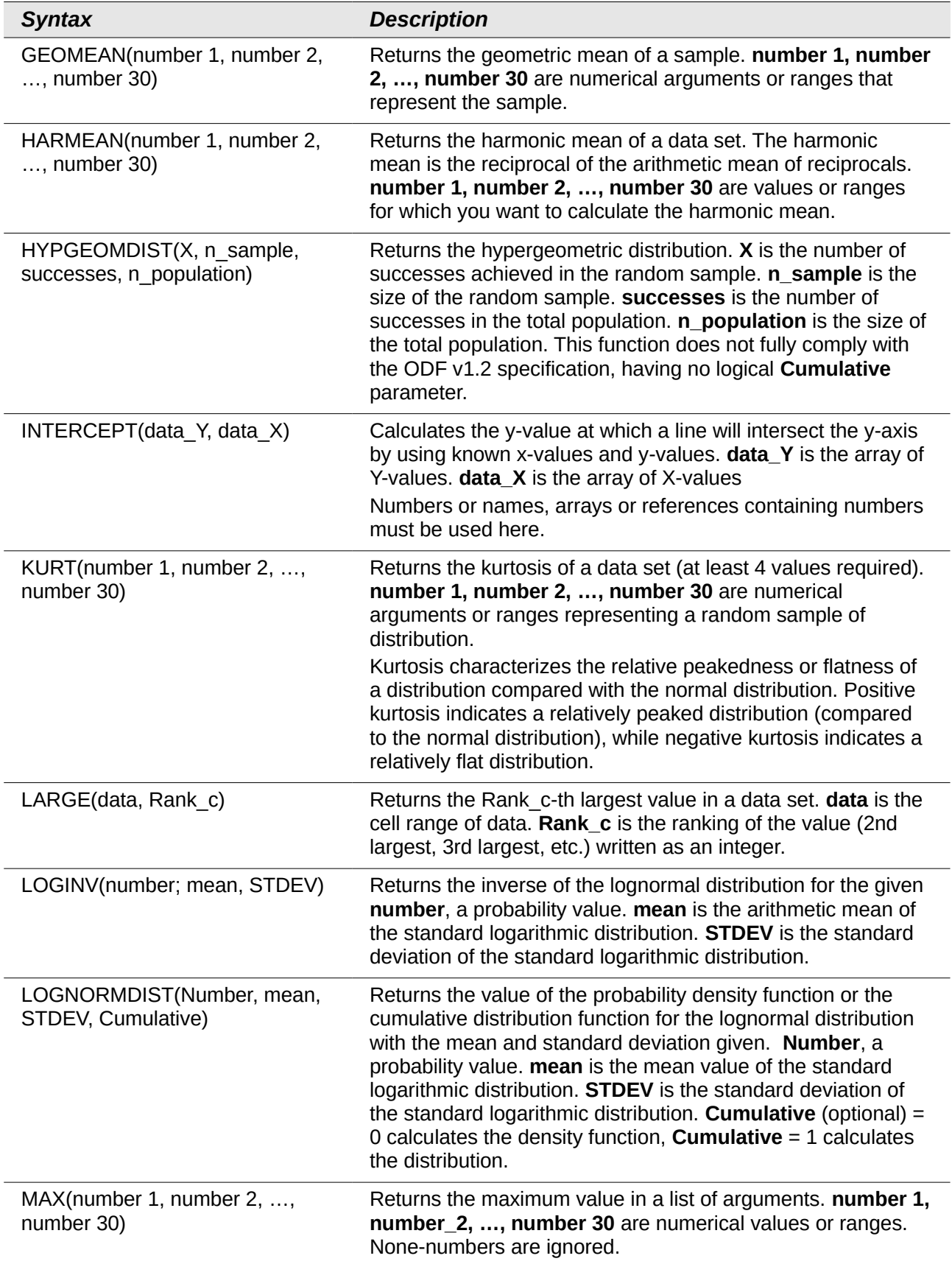

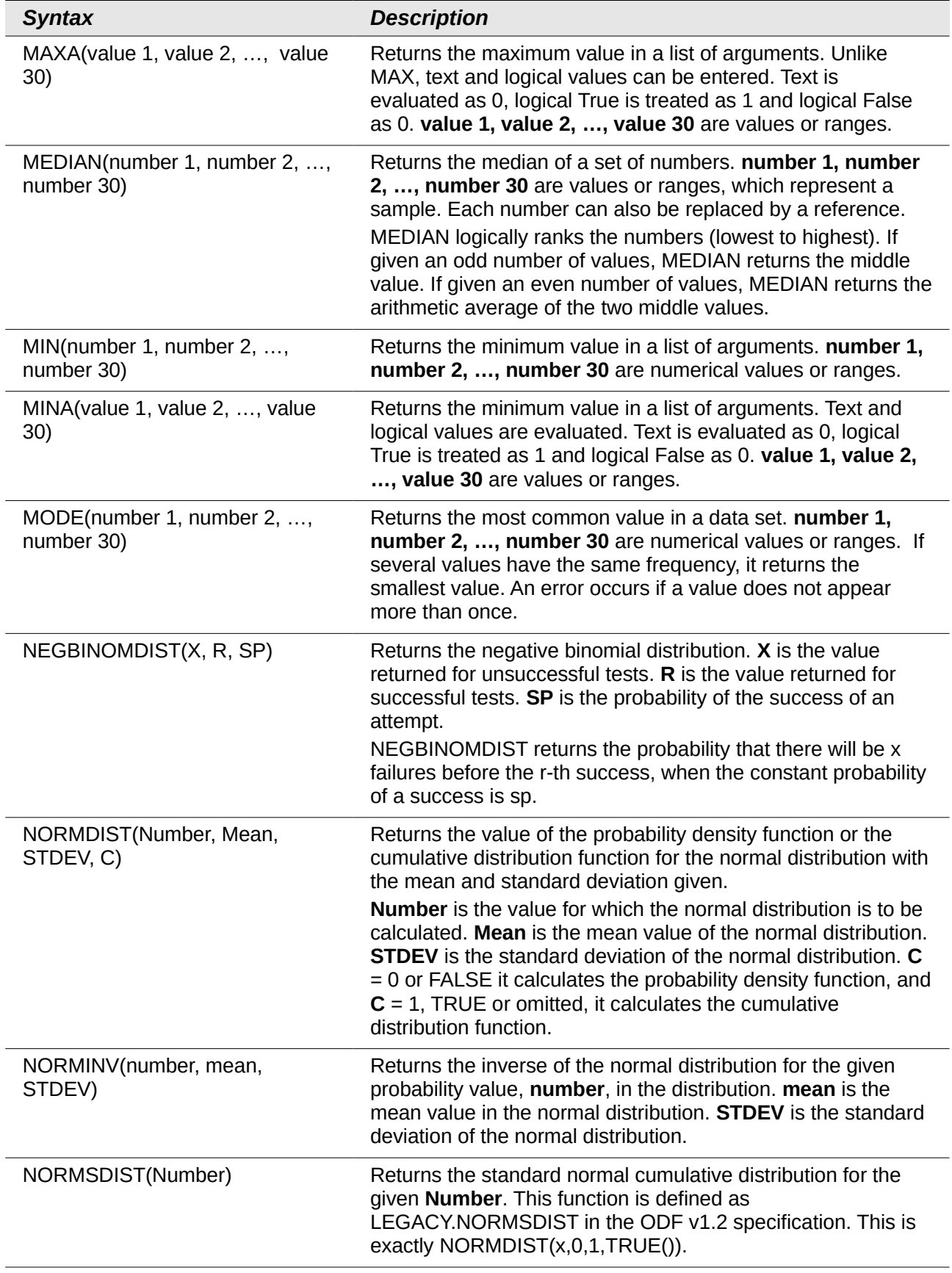

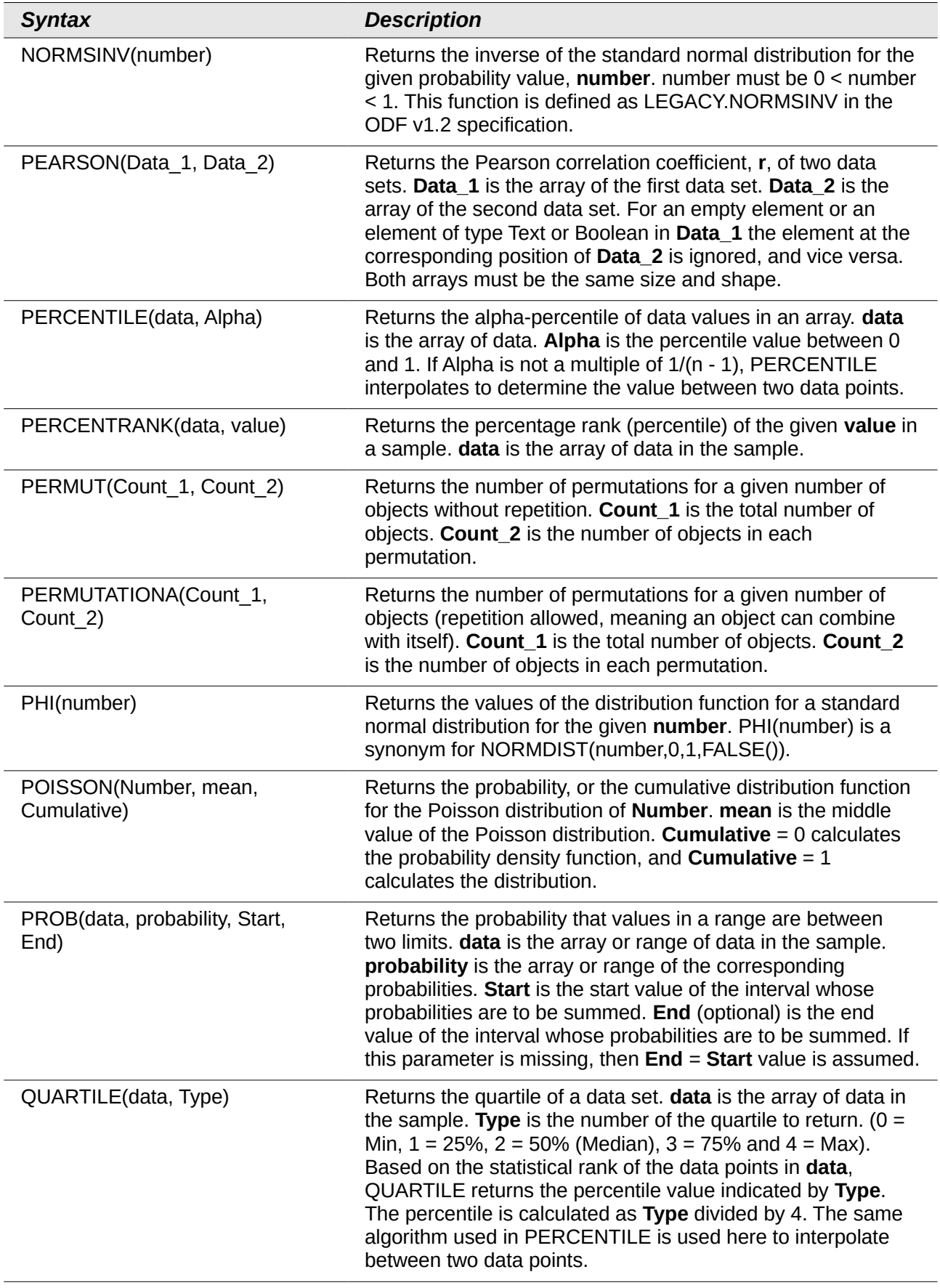

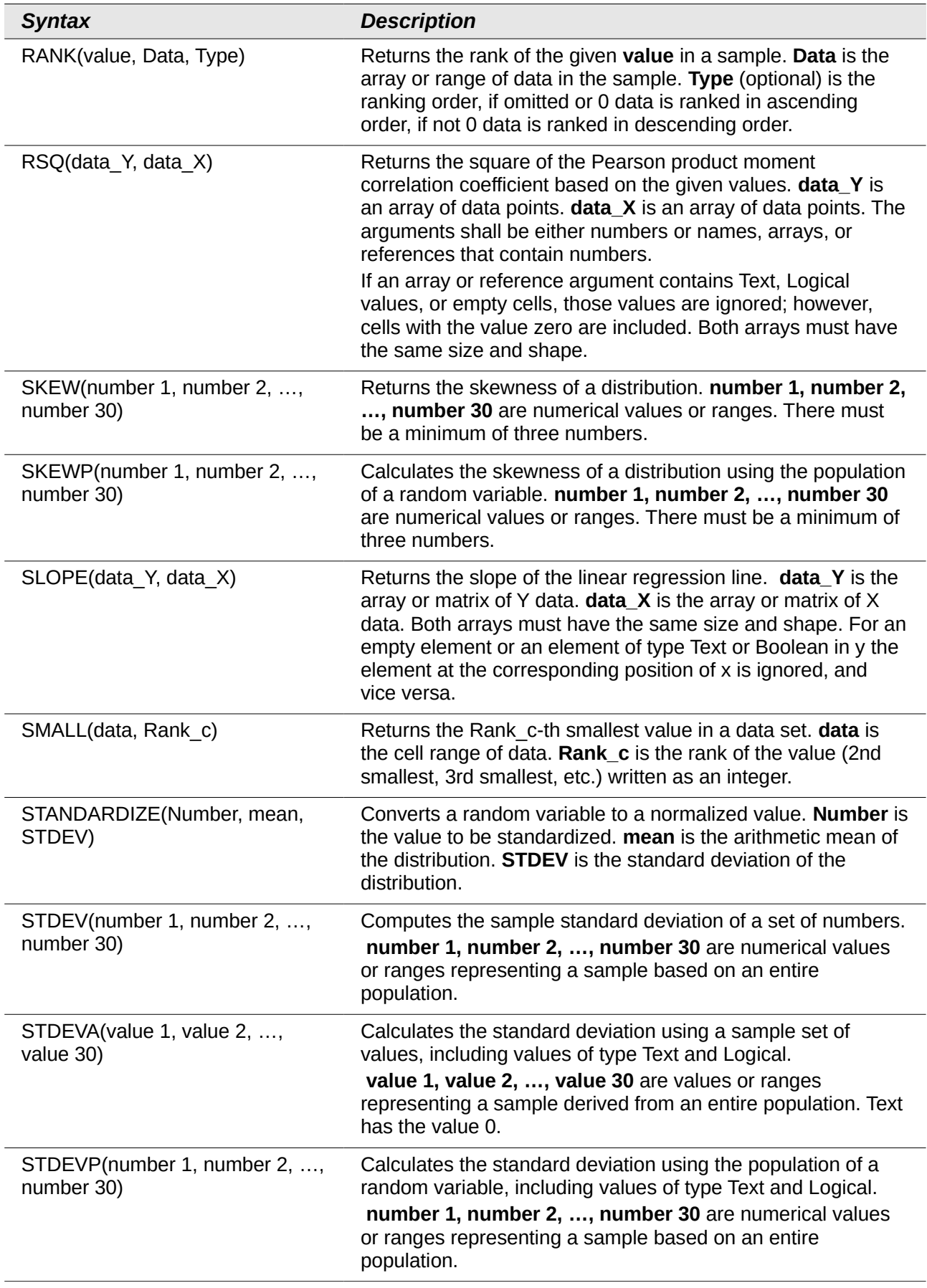

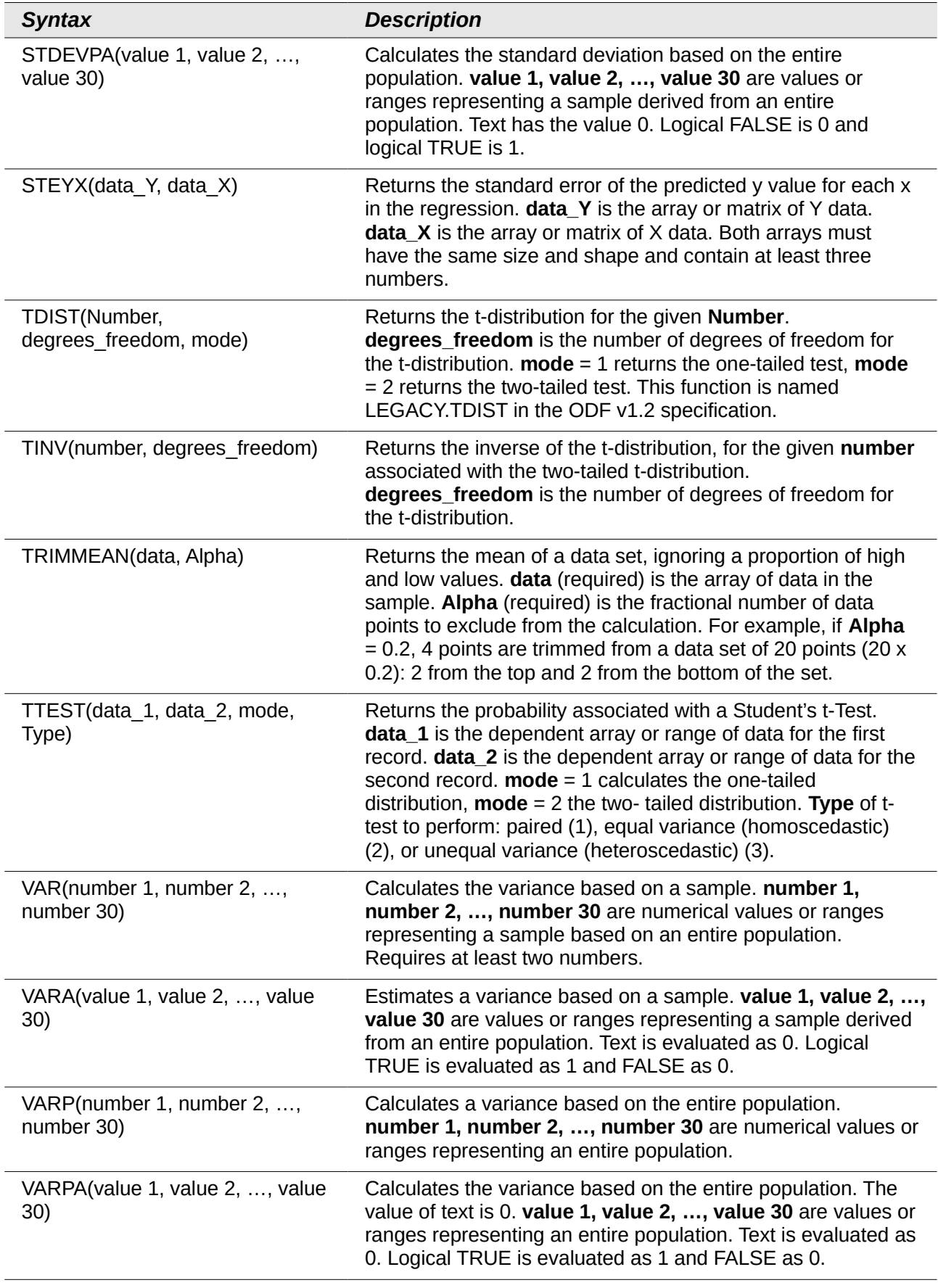

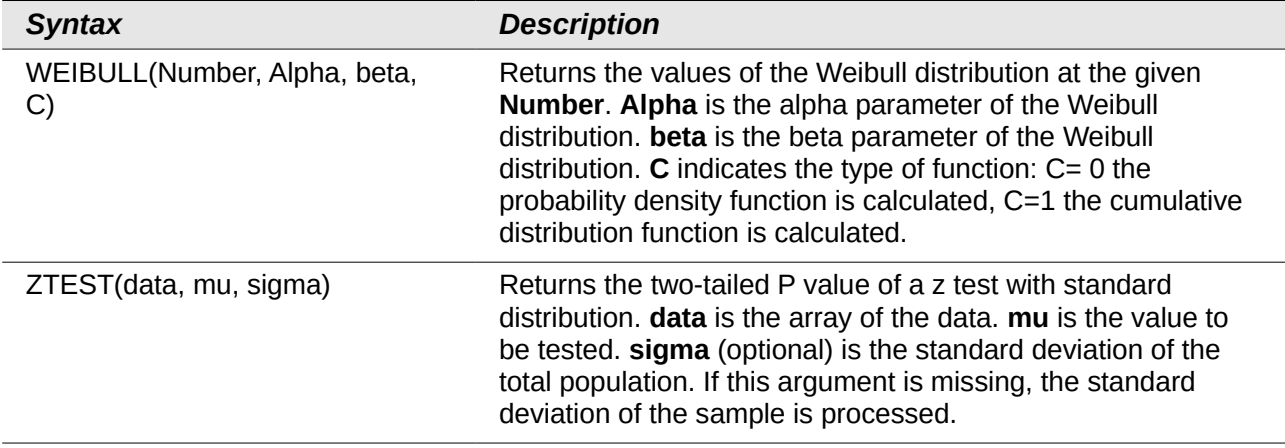

# <span id="page-29-0"></span>**Date and time functions**

Use these functions for inserting, editing, and manipulating dates and times. LibreOffice handles and computes a date/time value as a number. When you assign the number format "Number" to a date or time value, it is displayed as a number. For example, 01/01/2000 12:00 PM, converts to 36526.5. This is just a matter of formatting; the actual value is always stored and manipulated as a number. To see the date or time displayed in a standard format, change the number format (date or time) accordingly.

To set the default date format used by Calc, go to **Tools > Options > LibreOffice Calc > Calculate.**

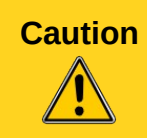

**Caution** When entering dates, slashes or dashes used as date separators may be interpreted as arithmetic operators. To keep dates from being interpreted as parts of formulas, and thus returning erroneous results, always place them in quotation marks, for example, "12/08/52". See also [A note about dates](#page-9-1) on page [10.](#page-9-1)

| <b>Syntax</b>                               | <b>Description</b>                                                                                                    |
|---------------------------------------------|----------------------------------------------------------------------------------------------------|
| DATE(year, month, day)                      | Converts a date written as year, month, day to an internal<br>serial number and displays it in the cell's formatting. year is<br>an integer between 1583 and 9956 or 0 and 99. month is an<br>integer between 1 and 12. day is an integer between 1 and<br>31.                                                                                                    |
| DATEDIF (Start date, End date,<br>Interval) | Returns the difference in years, months, or days of two date<br>numbers, Start date and End date. Interval is entered as<br>"y", "m" or "d", to return the value in years, months or days or<br>as "ym", "md" or "yd" for months ignoring the years value;<br>days ignoring the months and years values; or days ignoring<br>the months and years values. Start date and End date must<br>be entered using double quotes. |
| DATEVALUE(text)                             | Returns the date serial number for text in double quotes<br>using the current locale. text is a valid date expression.                                                                                                    |
| DAY(Number)                                 | Returns the day, as an integer, of the given date value.<br>Number is the date serial number (a negative date/time<br>value can be entered) or a date value entered in double<br>quotes.                                                                                                    |

*Table 5: Data and time functions*

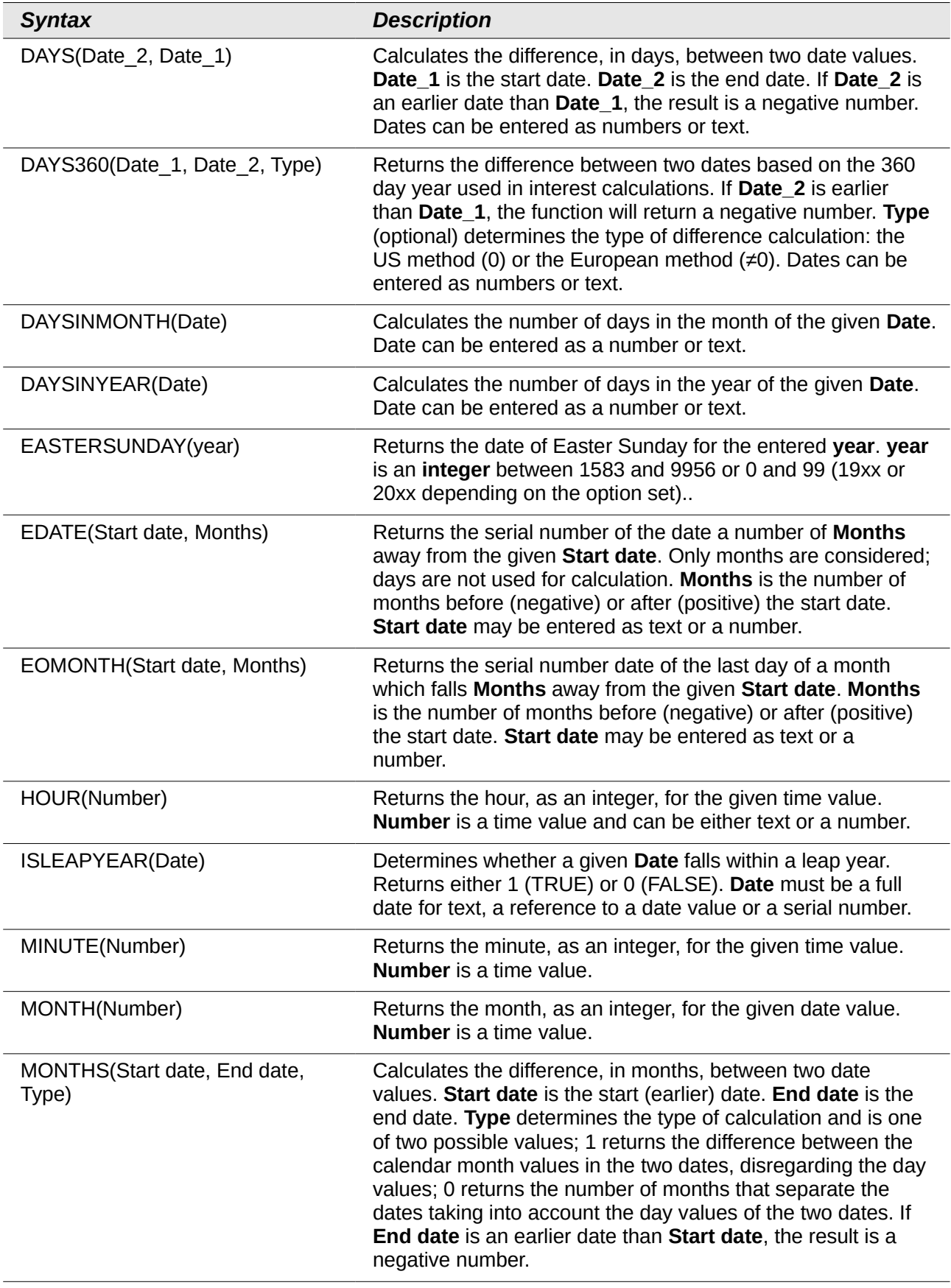

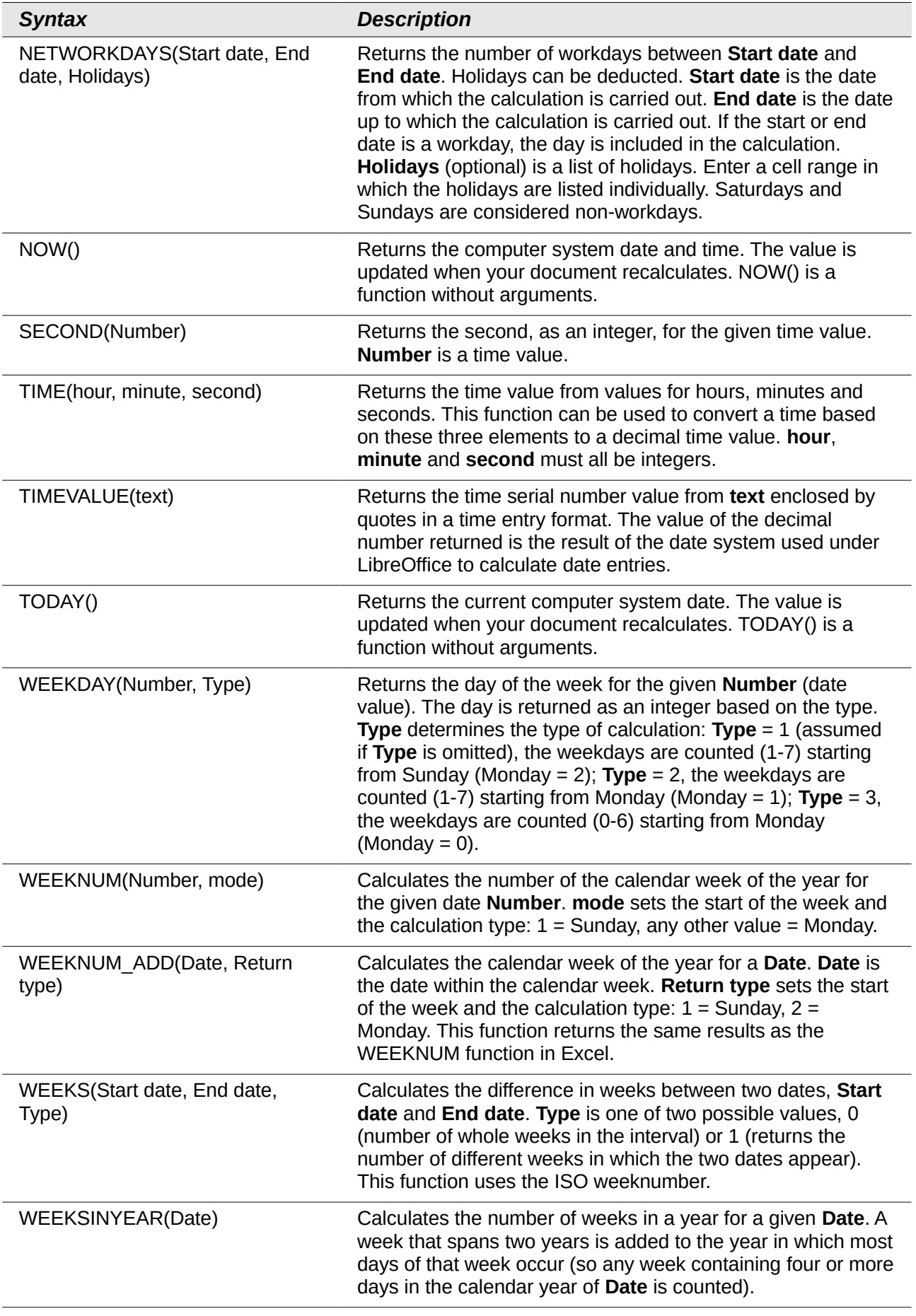

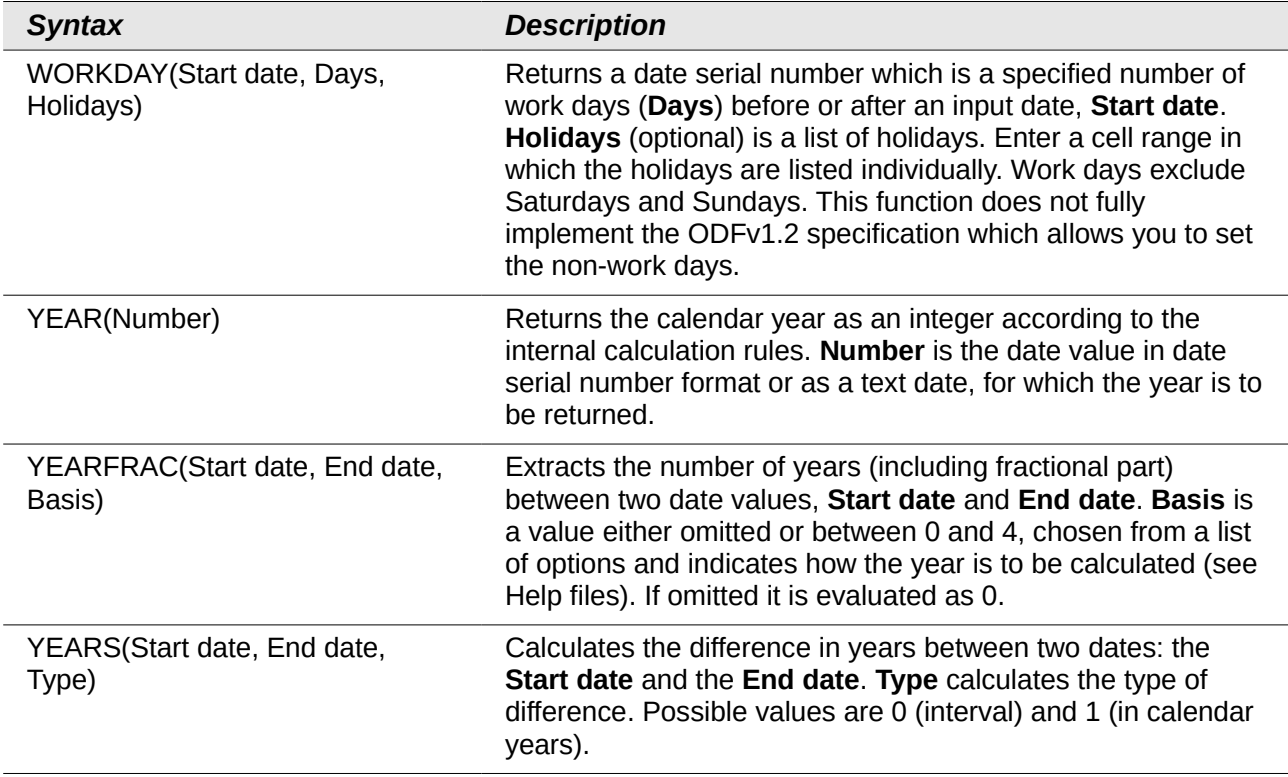

# <span id="page-32-0"></span>**Logical functions**

Use the logical functions to test values and produce results based on the result of the test. These functions are conditional and provide the ability to write longer formulas based on input or output.

#### *Table 6: Logical functions*

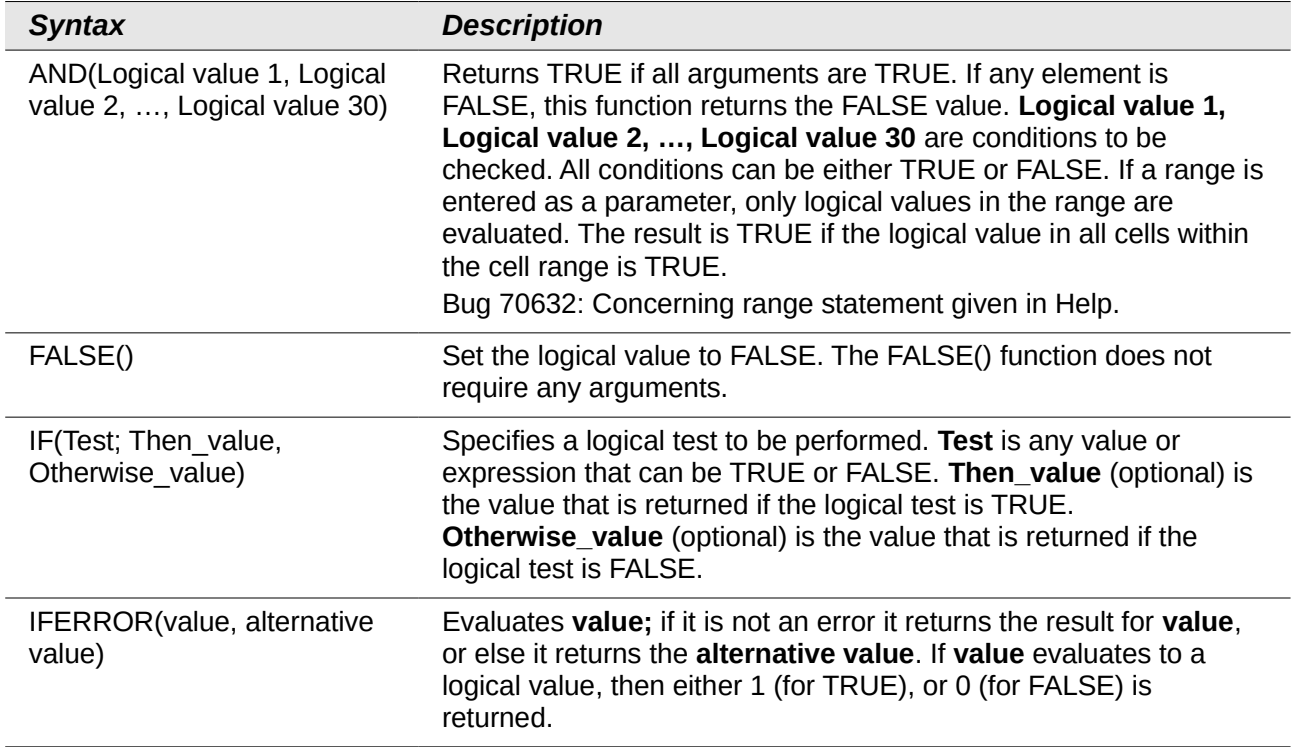

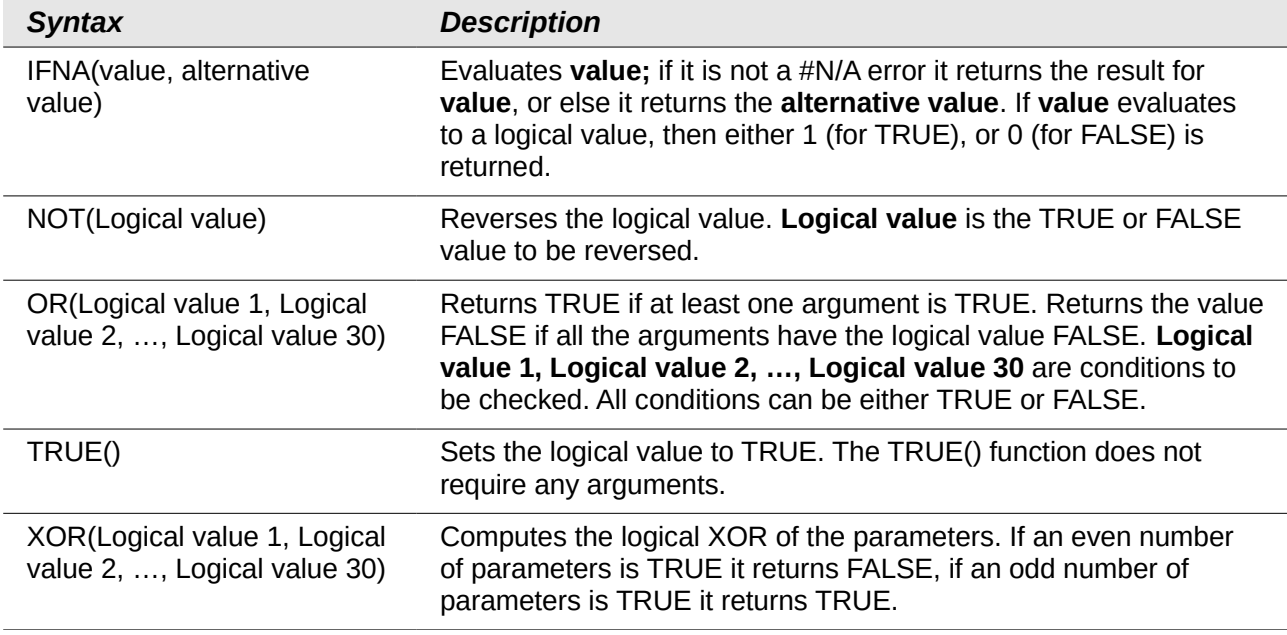

# <span id="page-33-0"></span>**Information functions**

These functions provide information (or feedback) regarding the results of a test for a specific condition, or a test for the type of data or content a cell contains.

*Table 7: Informational functions*

| <b>Syntax</b>              | <b>Description</b>                                                                                                    |
|----------------------------|----------------------------------------------------------------------------------------------------|
| CELL(info type, Reference) | Returns information on a cell such as its address, formatting or<br>contents of a cell based on the value of the info_type argument.<br>info_type specifies the type of information to be returned and<br>comes from a predefined list of arguments. See Help files for<br>complete listing. info_type is not case sensitive, but it must be<br>enclosed within quotes. Reference is the address of the cell to<br>be examined. If Reference is a range, the cell reference moves<br>to the top left of the range. If Reference is missing, Calc uses<br>the position of the cell in which this formula is located. |
| CURRENT()                  | Calculates the current value of a formula at the actual position.                                                                                                    |
| FORMULA(Reference)         | Displays in the current location, the formula contained in a cell<br>cell at Reference position. If no formula at Reference can be<br>found, or if the presented argument is not a reference, returns<br>the error value #N/A.                                                                                                    |
| INFO(Text)                 | Returns information about the working environment. Text is a<br>string constant entered in double quotes taken from a list of<br>arguments. See the Help files for the listing.                                                                                                    |
| ISBLANK(value)             | Returns TRUE if the referenced cell is blank, else returns<br>FALSE. If value is of type Number, Text, or Logical, return<br>FALSE. If <b>value</b> is a reference to a cell, examine the cell; if it is<br>blank (has no value), return TRUE, but if it has a value, return<br>FALSE. A cell with the empty string is not considered blank.                                                                                                    |

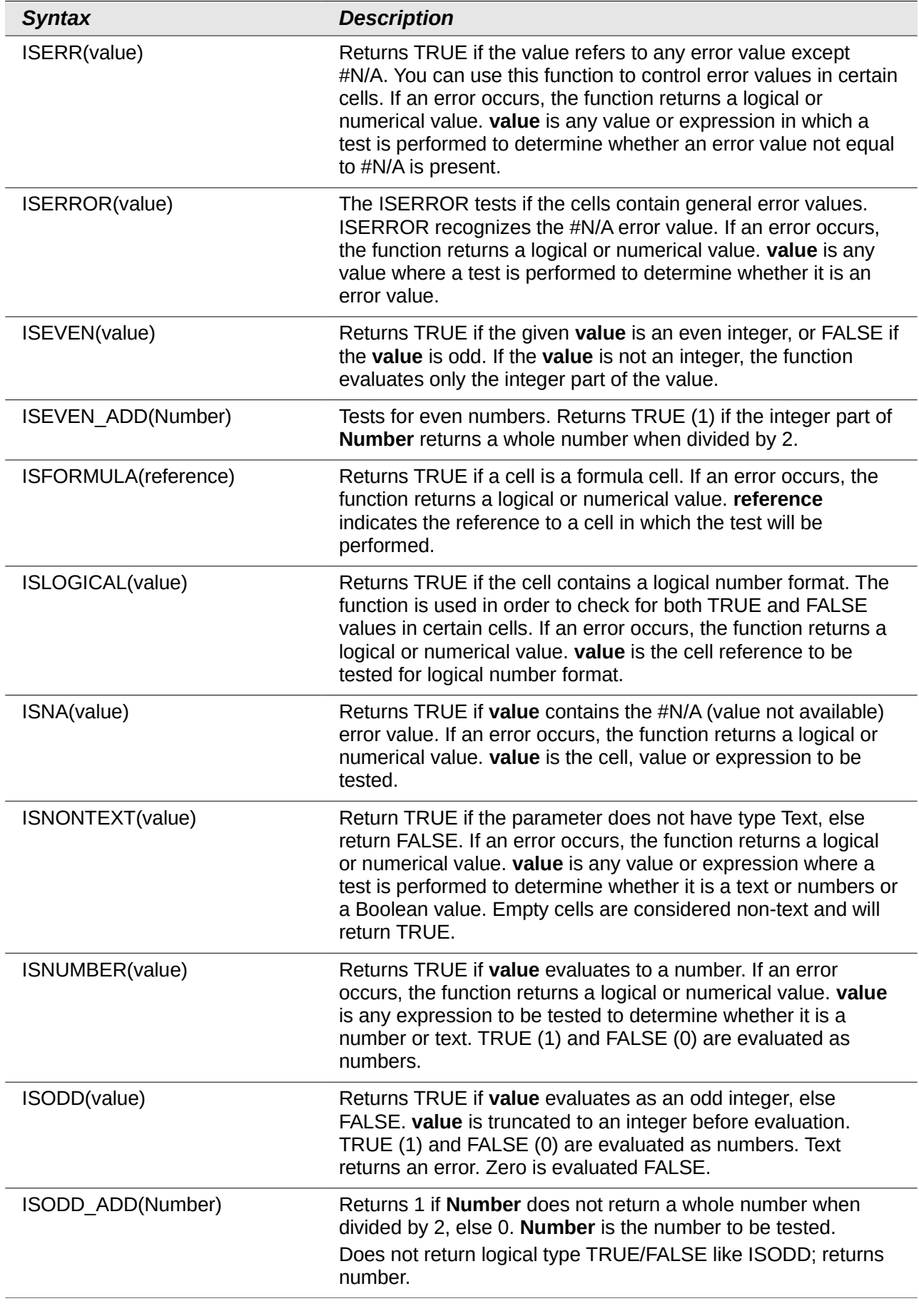

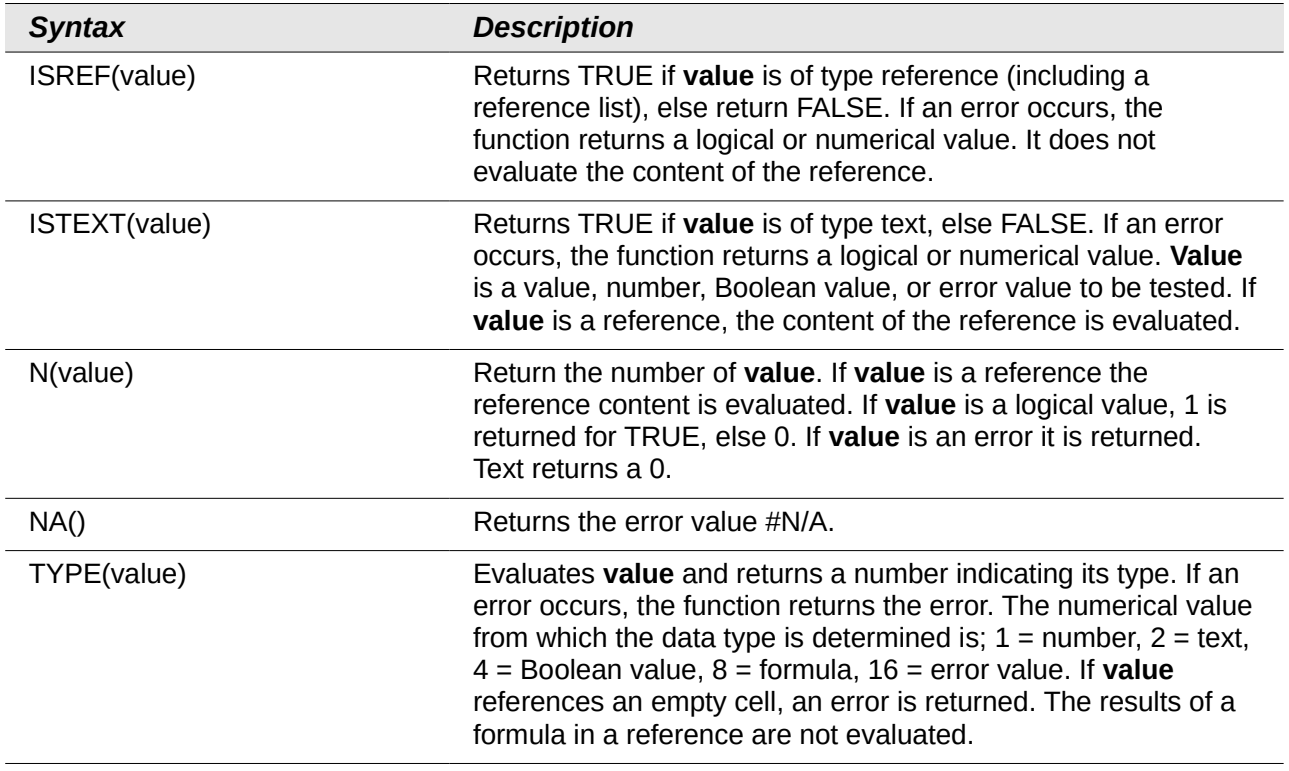

### <span id="page-35-0"></span>**Database functions**

This section deals with functions used with data organized as one row of data for one record. The *Database* category should not be confused with the Base database component in LibreOffice. A Calc database is simply a range of cells that comprises a block of related data where each row contains a separate record. There is no connection between a database in LibreOffice and the *Database* category in LibreOffice Calc.

The database functions use the following common arguments:

- **Database** is a range of cells which define the database.
- **Database field** specifies the column which the function operates on after the search criteria of the first parameter is applied and the data rows are selected. It is not related to the search criteria itself. The number 0 specifies the whole data range. To reference a column by using the column header name, place quotation marks around the header name.
- **Search criteria** is a cell range containing the search criteria.. Empty cells in the search criteria range will be ignored.

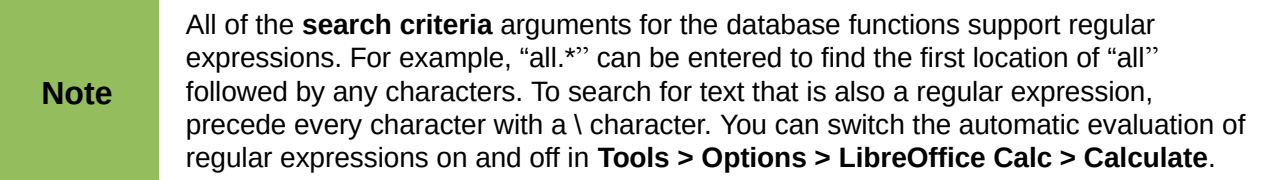

#### *Table 8: Database average*

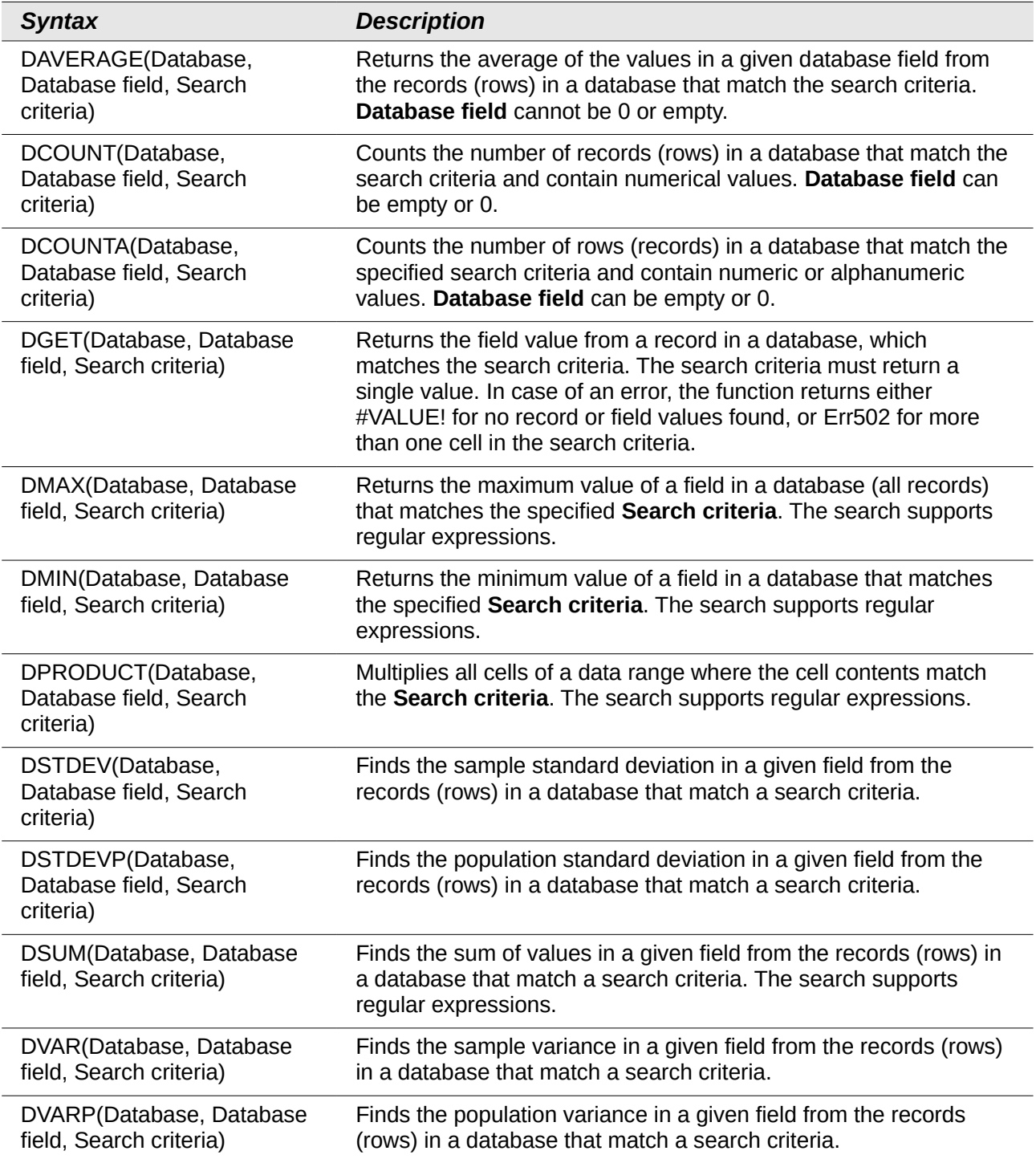

# <span id="page-37-0"></span>**Array functions**

When using the Function Wizard for Array functions, those returning an array result have the Array check-box automatically selected.

*Table 9: Array functions*

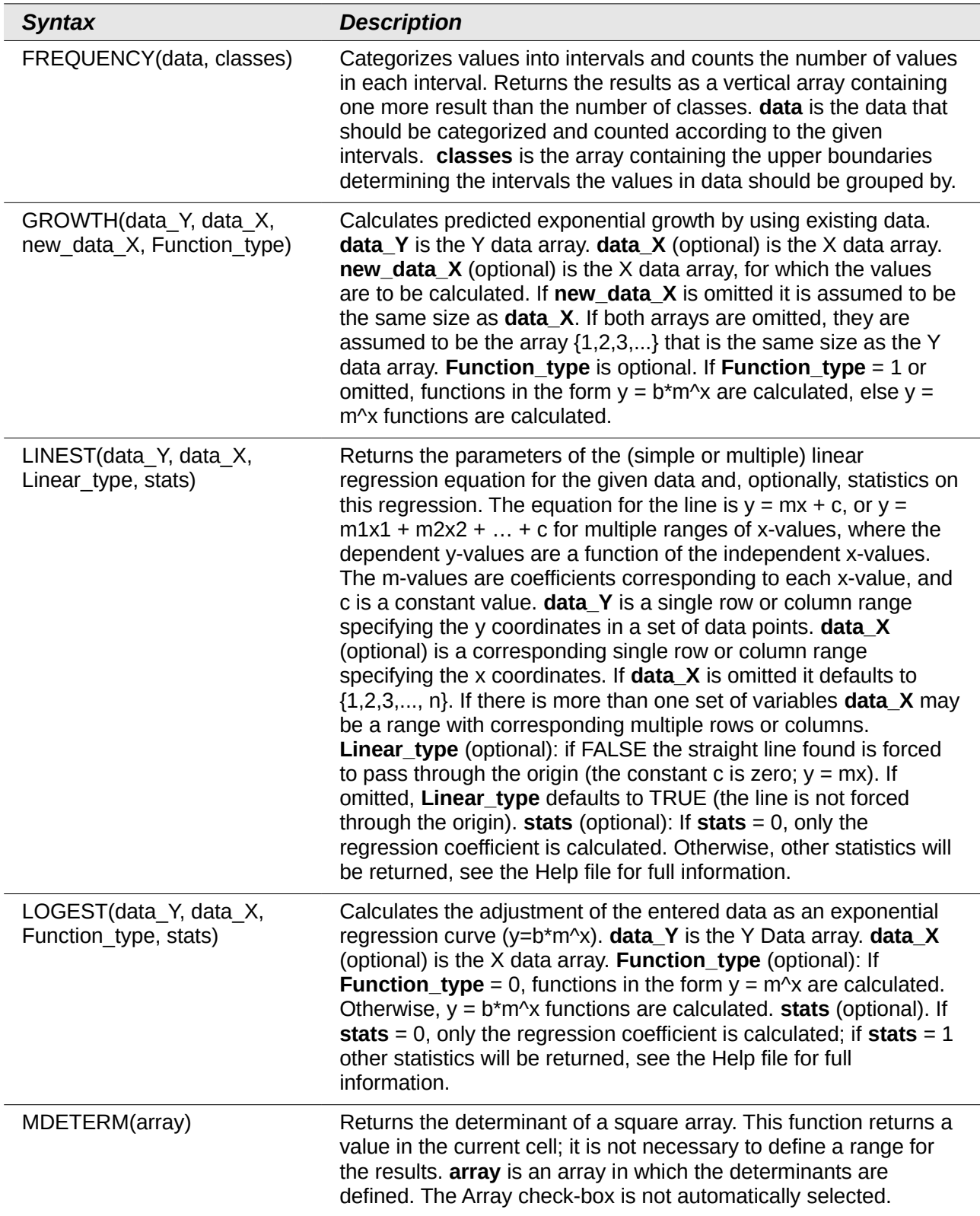

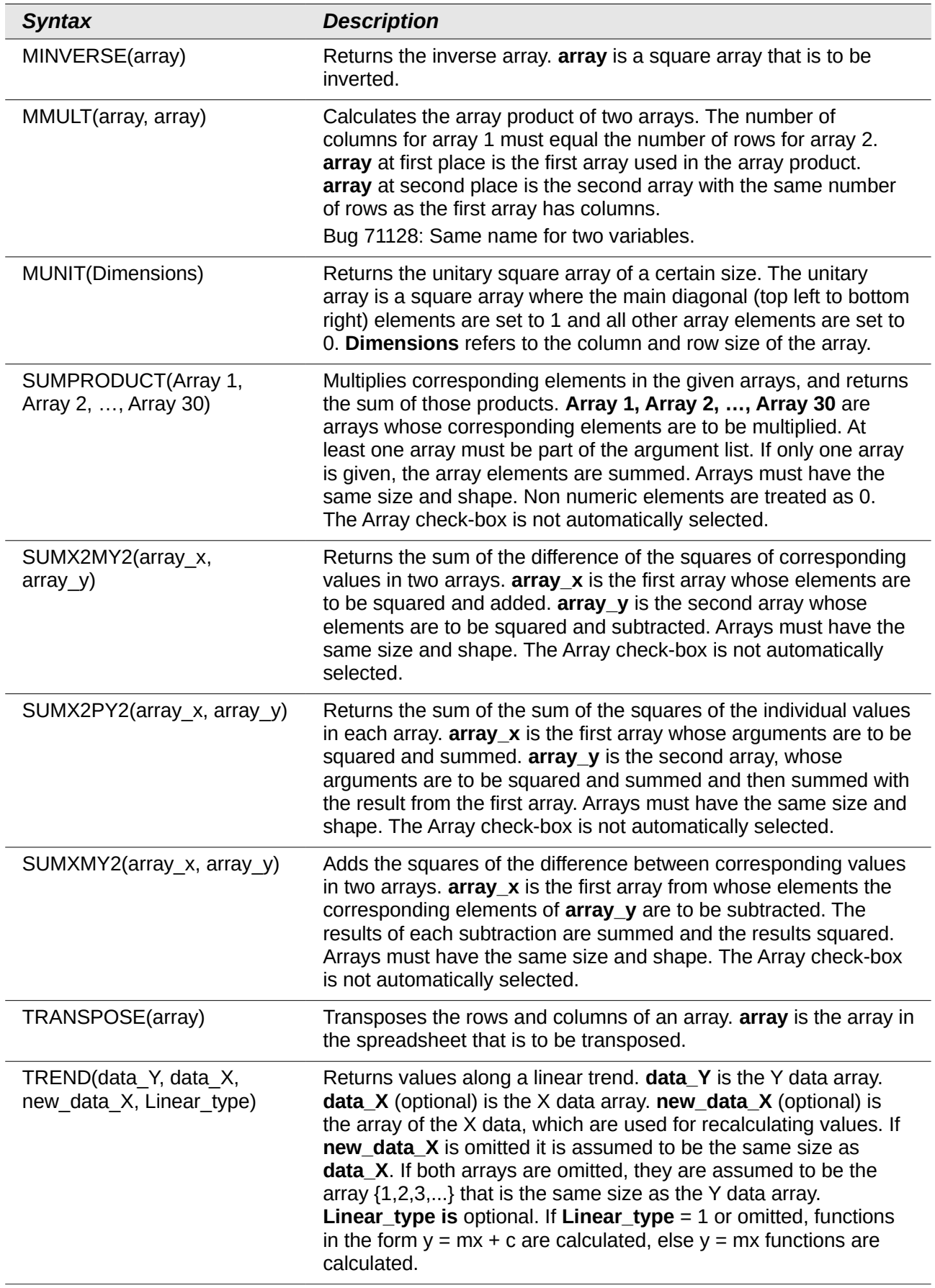

# <span id="page-39-0"></span>**Spreadsheet functions**

Use spreadsheet functions to search and address cell ranges and provide feedback regarding the contents of a cell or range of cells. You can use functions such as HYPERLINK() and DDE() to connect to other documents or data sources.

#### *Table 10: Spreadsheet functions*

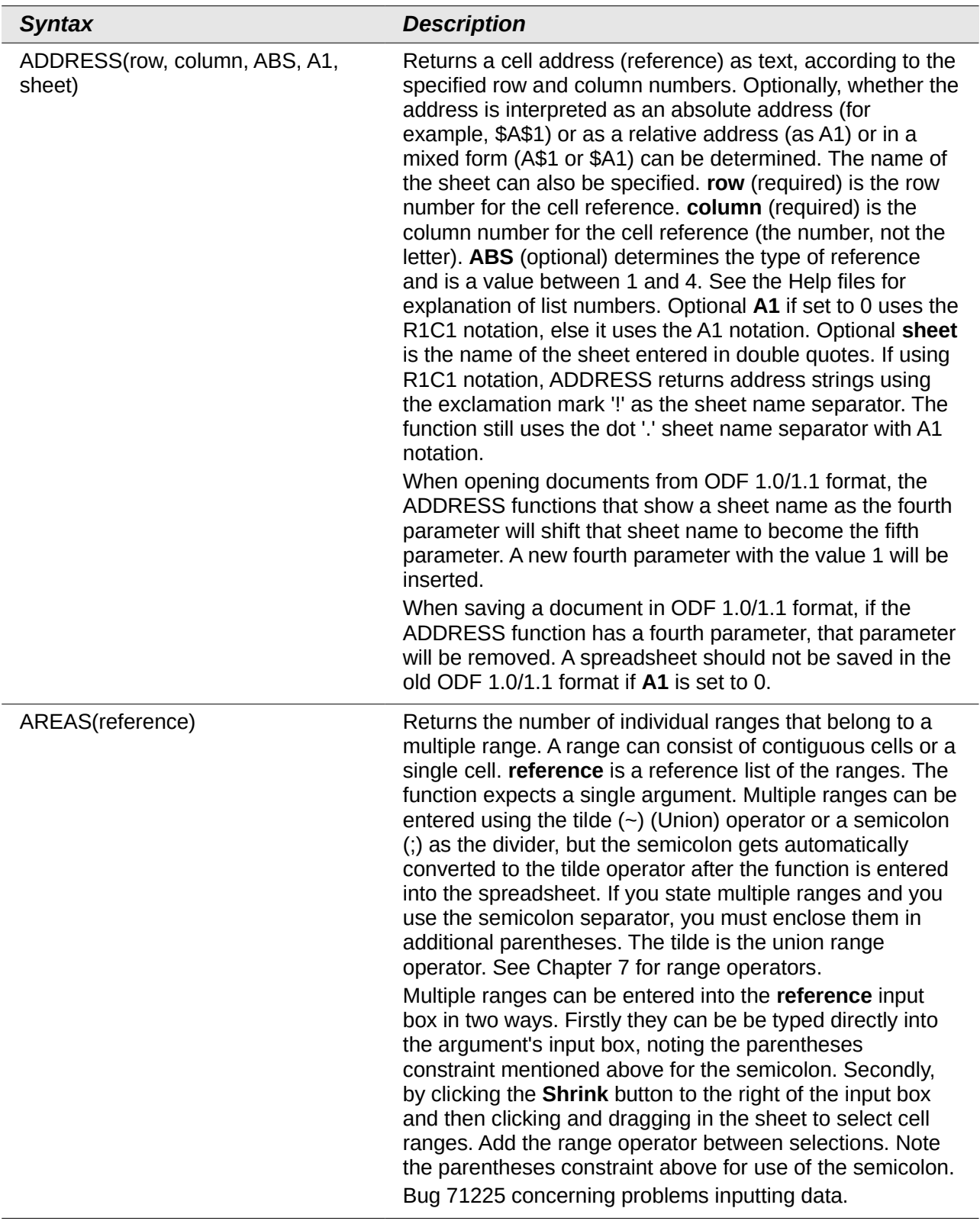

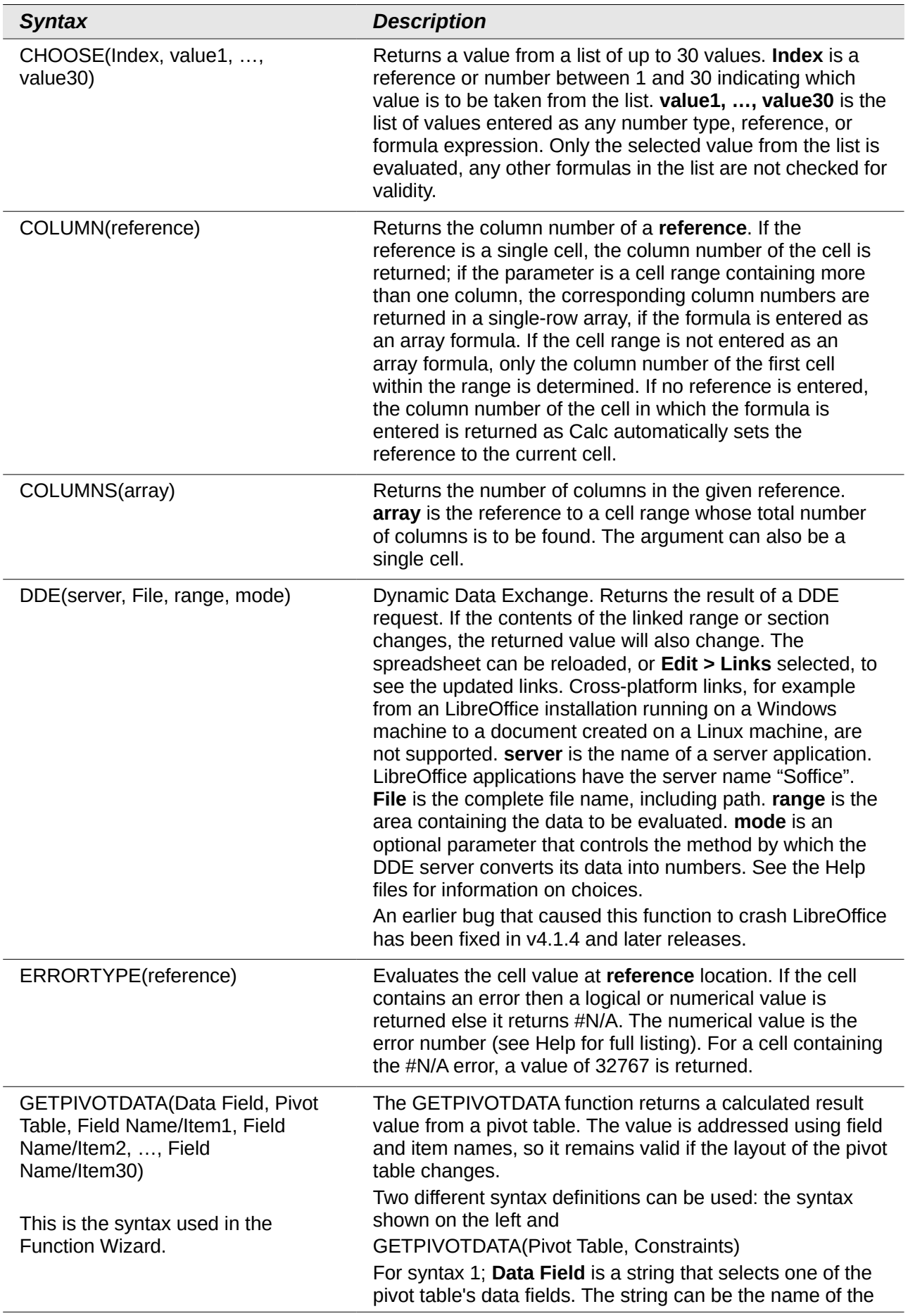

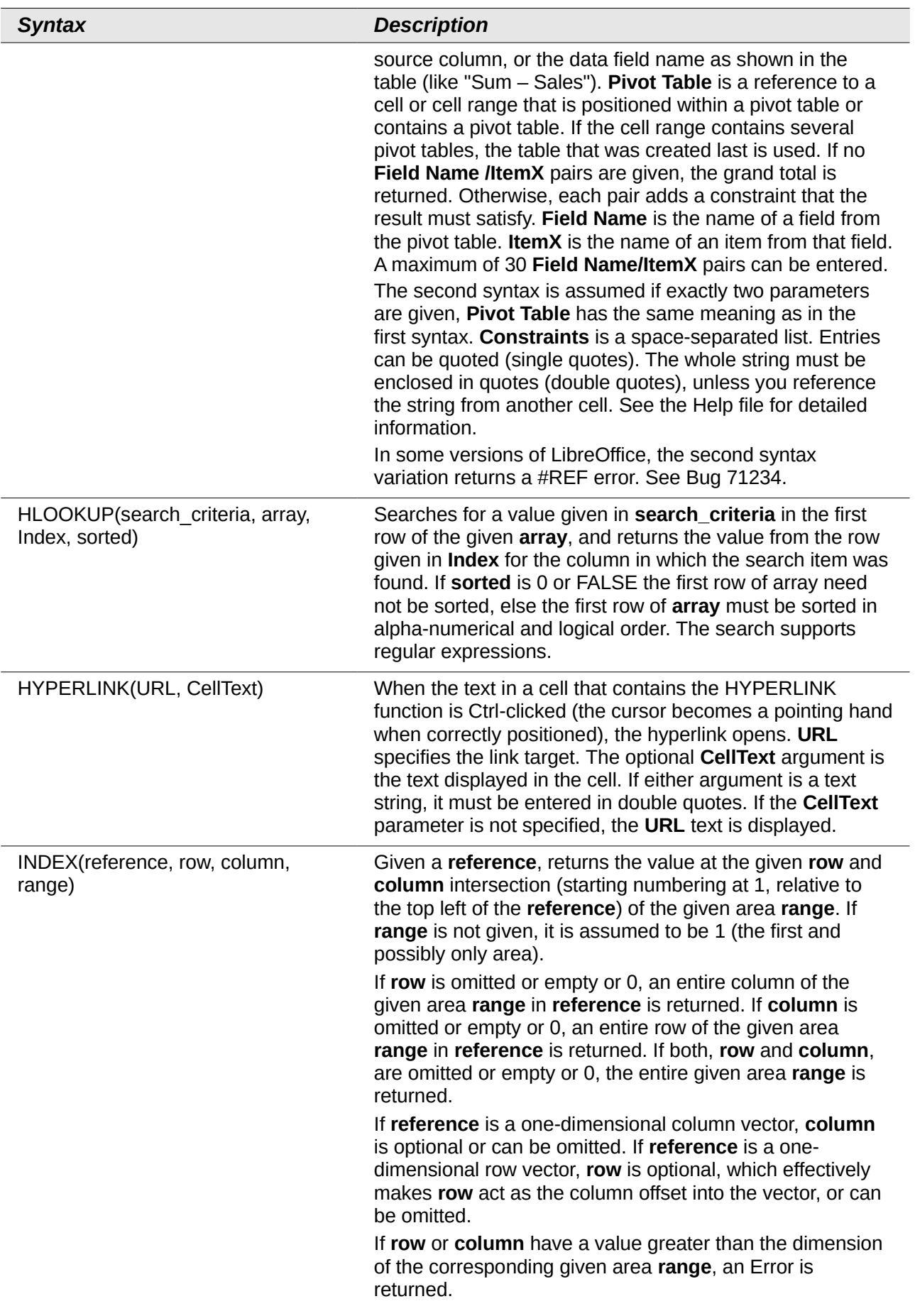

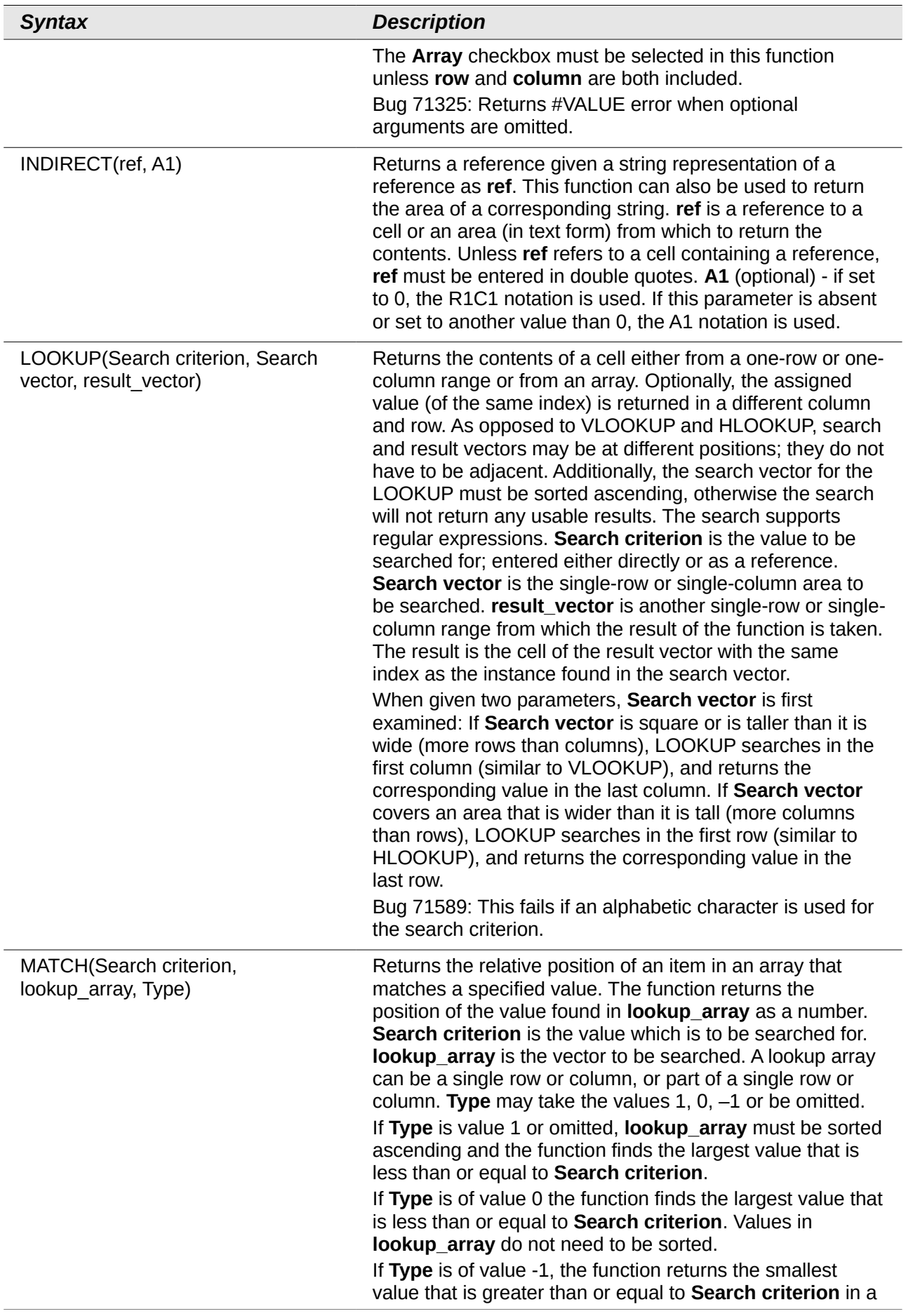

![](_page_43_Picture_207.jpeg)

![](_page_44_Picture_210.jpeg)

# <span id="page-44-0"></span>**Text functions**

Use Calc's text functions to search and manipulate text strings or character codes.

*Table 11: Text functions*

![](_page_44_Picture_211.jpeg)

![](_page_45_Picture_209.jpeg)

![](_page_46_Picture_194.jpeg)

![](_page_47_Picture_228.jpeg)

![](_page_48_Picture_207.jpeg)

### <span id="page-48-0"></span>**Add-in functions**

![](_page_48_Picture_208.jpeg)

![](_page_49_Picture_231.jpeg)

![](_page_50_Picture_228.jpeg)

![](_page_51_Picture_157.jpeg)